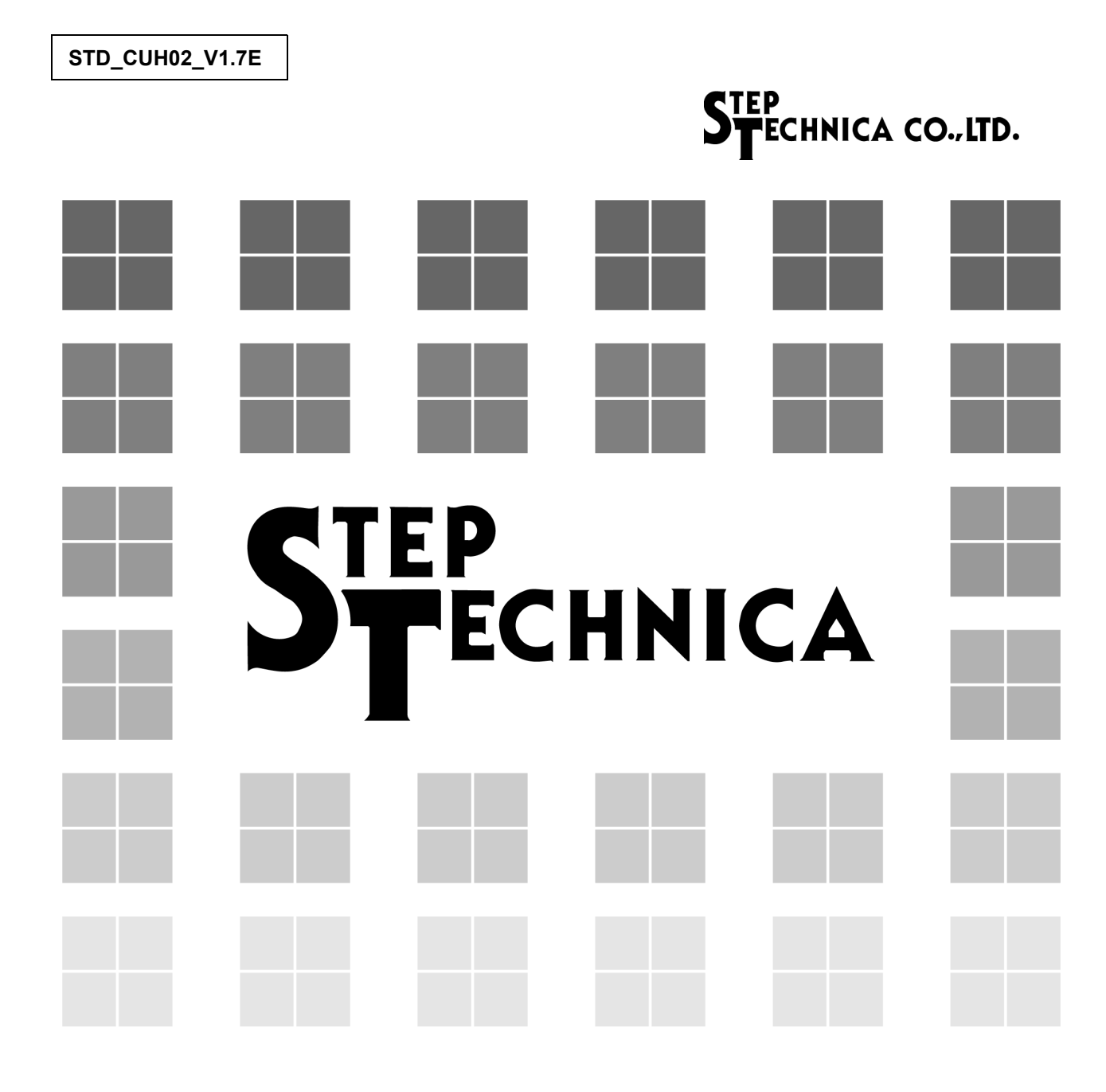

# **HUB-IC MKY02 User's Manual (for CUnet)**

#### **Note**

- 1. The information in this document is subject to change without prior notice. Before using this product, please confirm that this is the latest version of this document.
- 2. Technical information in this document, such as explanations and circuit examples, are references for this product. When actually using this product, always fully evaluate the entire system according to the design purpose based on considerations of peripheral circuits and the PC board environment. We assume no responsibility for any incompatibility between this product and your system.
- 3. We assume no responsibility whatsoever for any losses or damages arising from the use of the information, products, and circuits in this document, or for infringement of patents and any other rights of a third party.
- 4. When using this product and the information and circuits in this document, we do not guarantee the right to use any property rights, intellectual property rights, and any other rights of a third party.
- 5. This product is not designed for use in critical applications, such as life support systems. Contact us when considering such applications.
- 6. No part of this document may be copied or reproduced in any form or by any means without prior written permission from StepTechnica Co., Ltd..

Trademark "HLS" is licensed by Murata Manufacturing Co., Ltd.

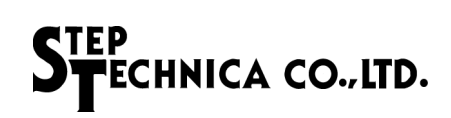

## **Preface**

This manual describes the MKY02, or a kind of HUB-IC in the CUnet.

Be sure to read *"CUnet Introduction Guide"* before understanding this manual and the MKY02.

#### $\bullet$  **Target Readers**

This manual is for:

- Those who first build a CUnet
- Those who first use StepTechnica's various ICs to build a CUnet

#### z **Prerequisites**

This manual assumes that you are familiar with:

- Network technology
- Semiconductor products (especially microcontrollers and memory)

#### z **Related Manuals**

- CUnet Introduction Guide
- CUnet Technical Guide
- CUnet IC Manuals

#### **[Caution]**

• Some terms in this manual are different from those used on our website and in our product brochures. The brochure uses ordinary terms to help many people in various industries understand our products.

Please understand technical information on HLS Family and CUnet Family based on technical documents (manuals).

## **CONTENTS**

## Chapter 1 Concepts for Using MKY02 (HUB)

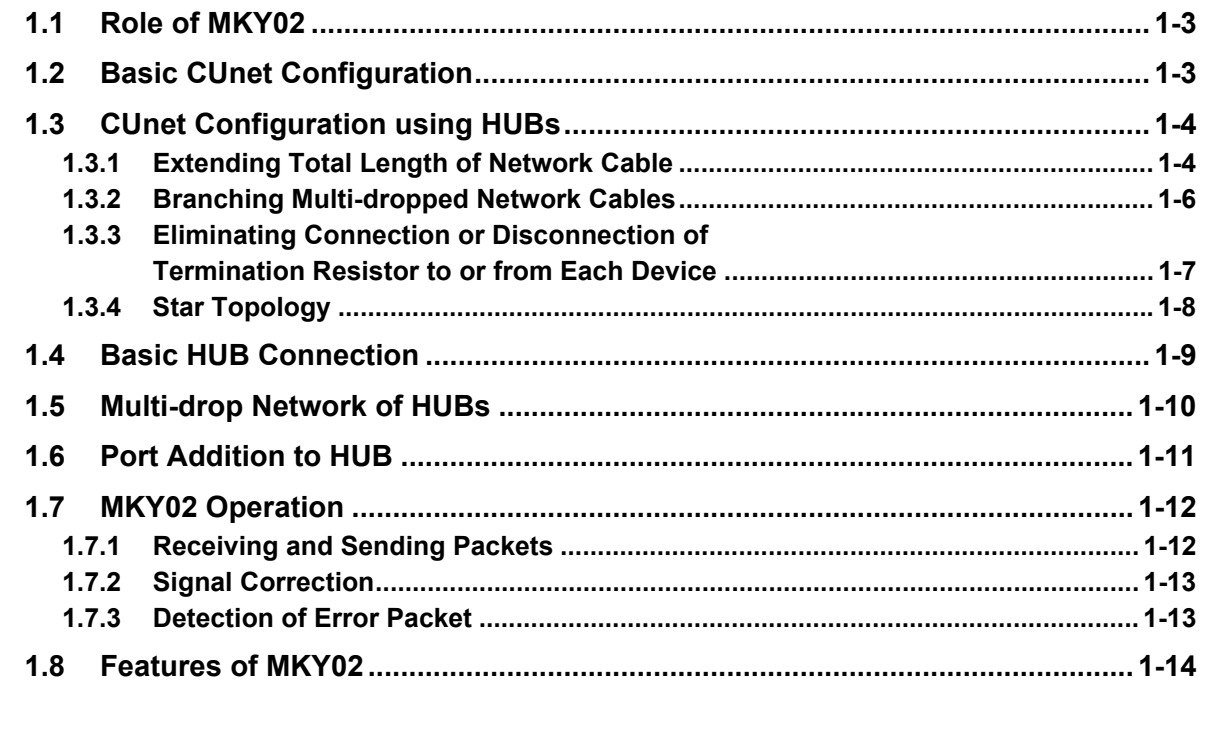

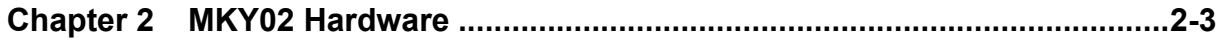

## **Chapter 3 Single Connection of MKY02**

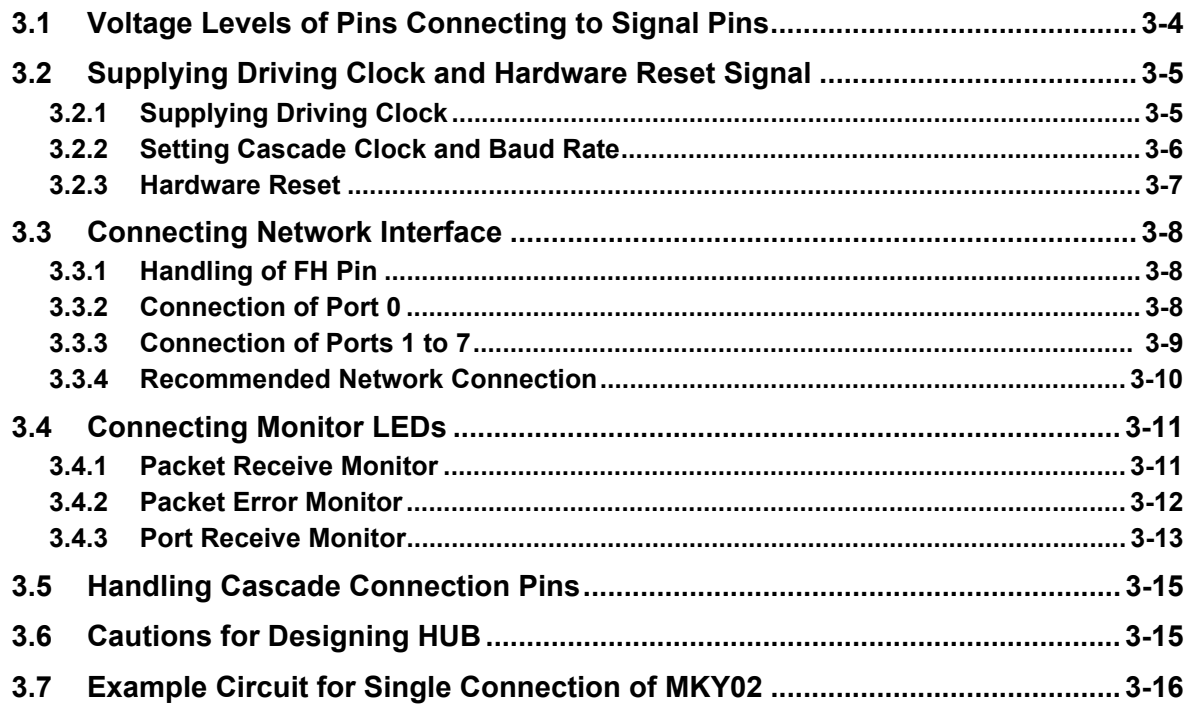

## **Chapter 4 Cascade Connection of MKY02**

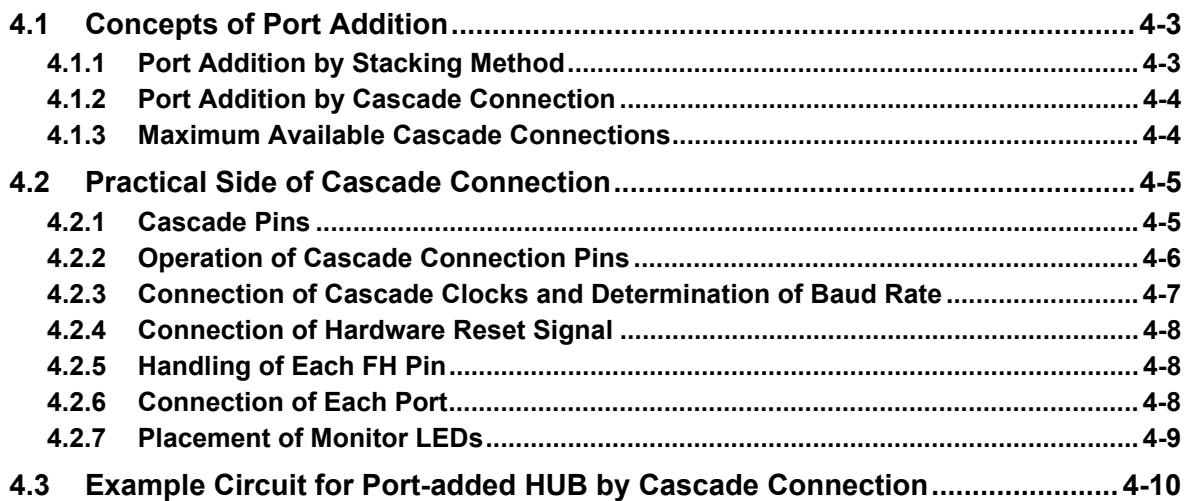

## **Chapter 5 Ratings**

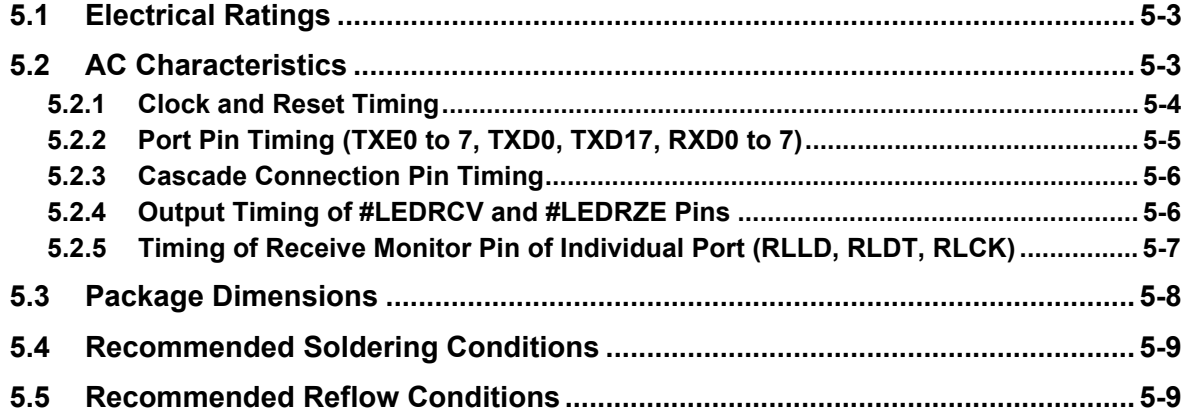

## **Figures**

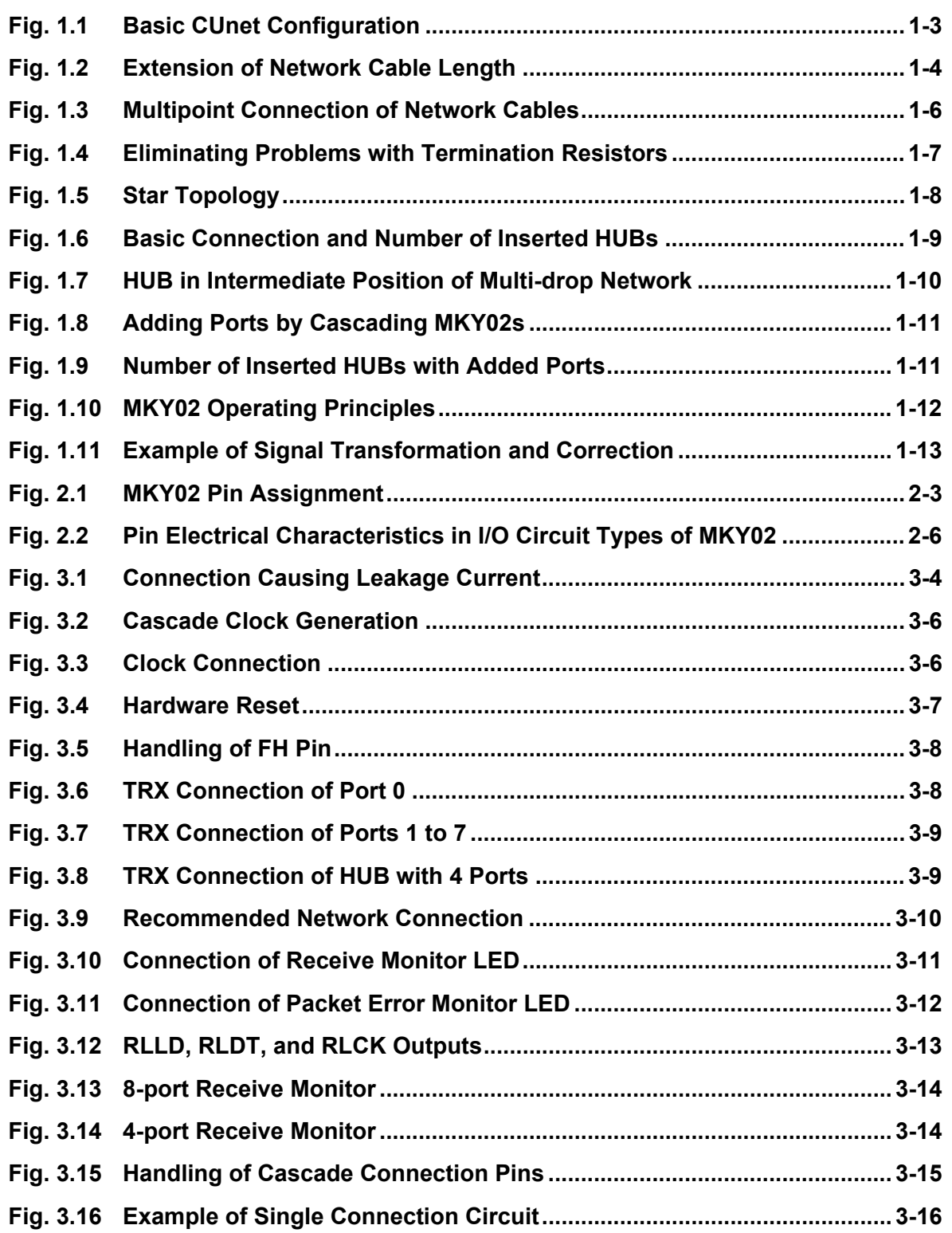

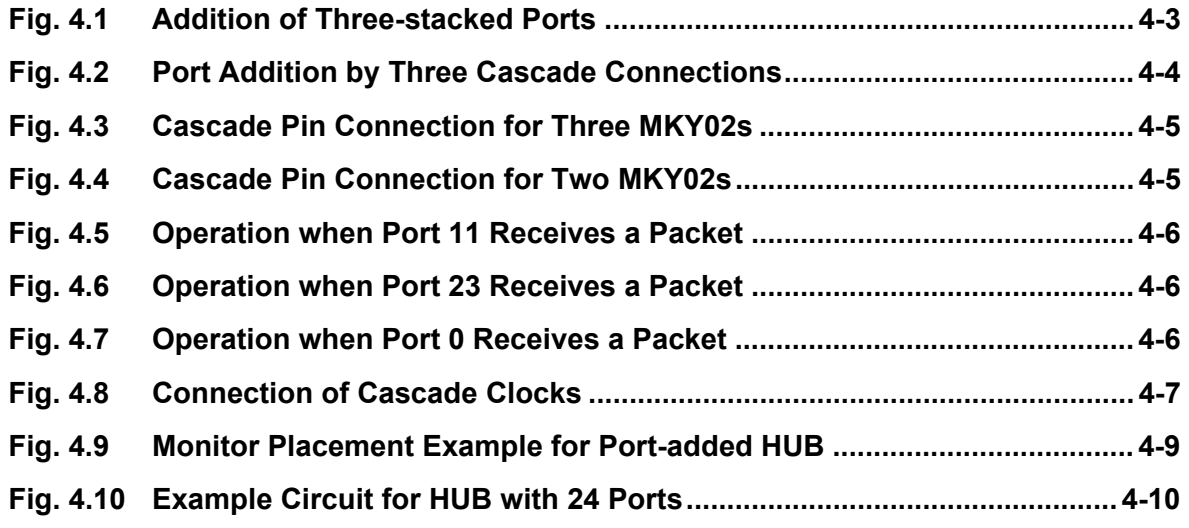

## **Tables**

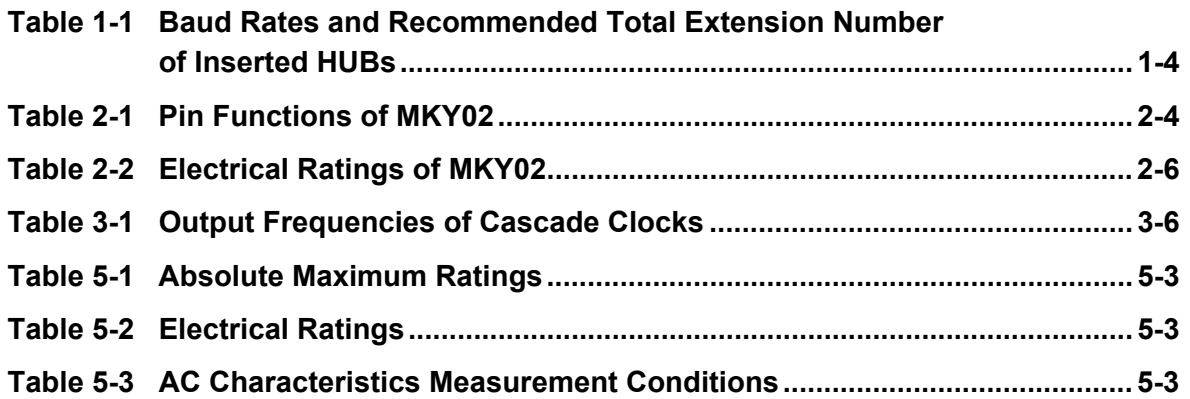

## **Chapter 1 Concepts for Using MKY02 (HUB)**

This chapter describes the concepts for using the MKY02 (HUB) in the CUnet.

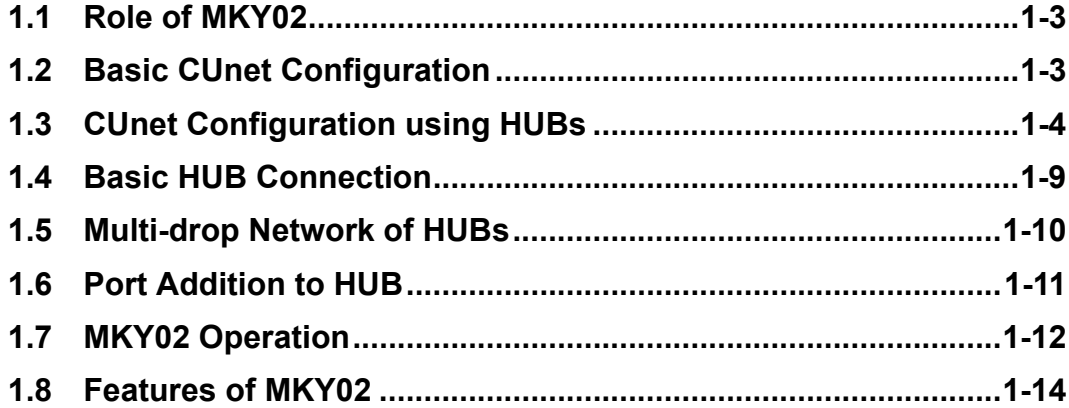

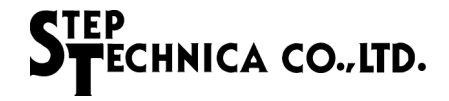

## **Chapter 1 Concepts for Using MKY02 (HUB)**

This chapter describes the concepts for use of the MKY02 (HUB) in the CUnet.

## **1.1 Role of MKY02**

MKY02 is a kind of HUB-IC that constitutes a HUB to be used in the CUnet network. Be sure to read the *"CUnet Introduction Guide"* and the *"User's Manuals"* for the various CUnet ICs before using the MKY02 and understanding this manual.

## **1.2 Basic CUnet Configuration**

Figure 1.1 shows the basic CUnet configuration with CUnet ICs connected on a multi-drop network. Rt in the figure indicates a termination resistor.

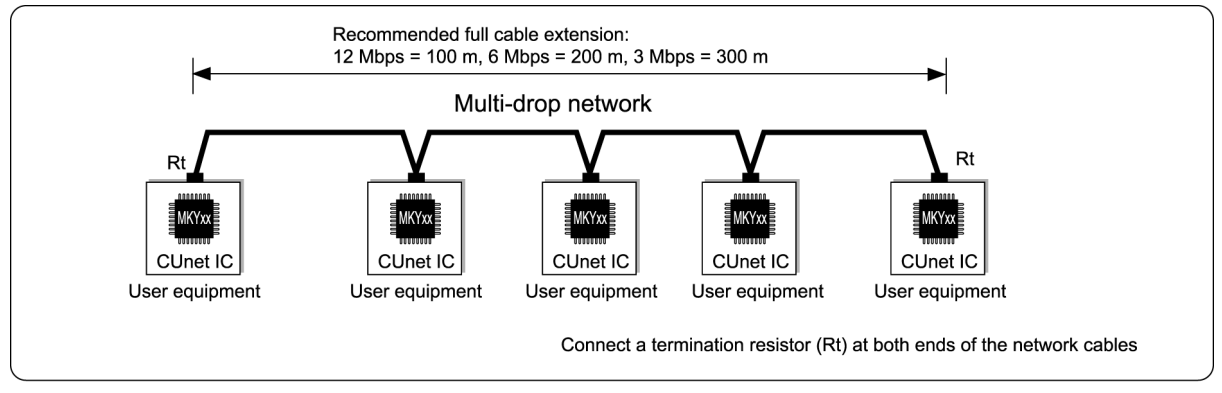

Fig. 1.1 Basic CUnet Configuration

Some user systems may need the following for the basic CUnet configuration:

- (1) To extend the total length of a network cable.
- (2) To branch pieces of multi-dropped network.
- (3) To eliminate connection or disconnection of termination resistor to or from each device.

There will be difficulty solving these needs using such basic CUnet configuration shown in Figure 1.1.

## **1.3 CUnet Configuration using HUBs**

Adding HUBs to the CUnet network, the user system can satisfy it's own needs (1) to (3) described above.

## **1.3.1 Extending Total Length of Network Cable**

Adding HUB(s) to the CUnet network, the user can extend the total length of the network cable. Figure 1.2 shows an example of extending the total length of the network cable. Rt in the figure indicates a termination resistor.

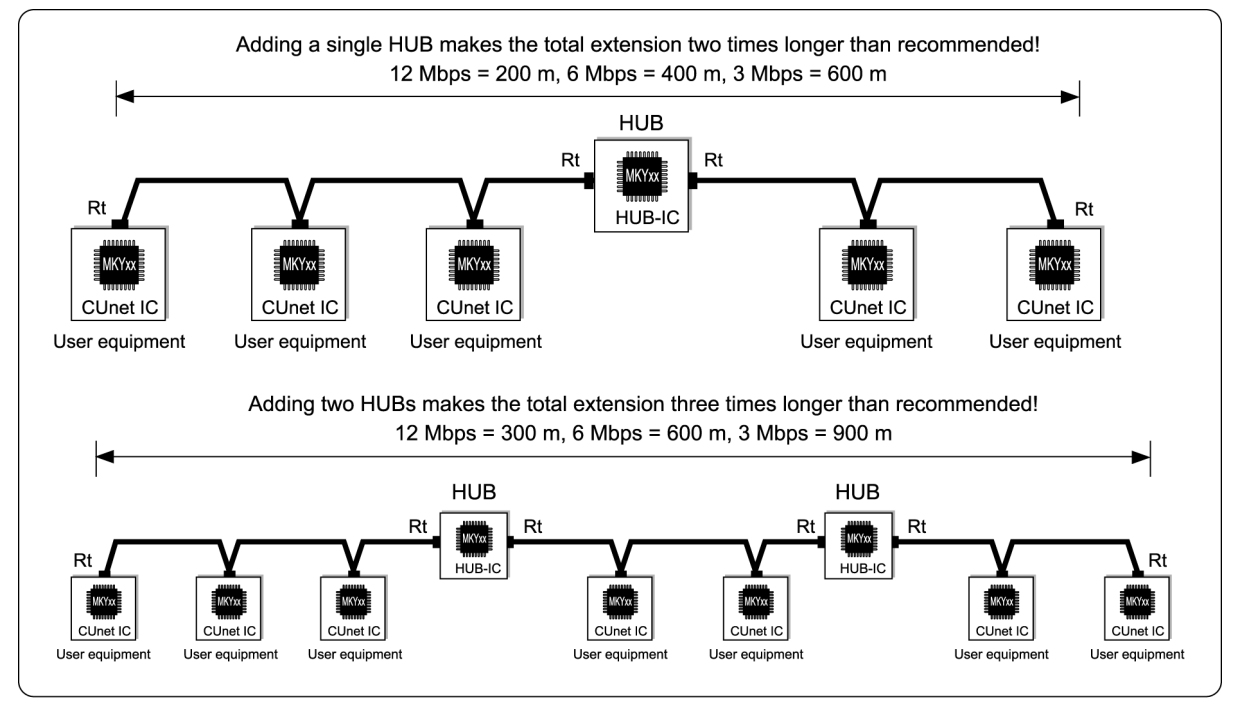

Fig. 1.2 Extension of Network Cable Length

The user system can extend the recommended network cable length by adding the inserted count of HUBs +1 to the basic CUnet configuration. For example, adding a single HUB doubles cable length, adding two HUBs triples cable length. Table 1-1 shows the baud rates and the recommended total extension based on the number of the inserted HUBs when using the recommended network connection.

**Table 1-1 Baud Rates and Recommended Total Extension Number of Inserted HUBs**

|           | <b>Number of inserted HUBs</b> |                 |                  |  |  |  |
|-----------|--------------------------------|-----------------|------------------|--|--|--|
| Baud rate | 0 (Basic configuration)        |                 |                  |  |  |  |
| 12 Mbps   | 100 <sub>m</sub>               | $200 \text{ m}$ | 300 <sub>m</sub> |  |  |  |
| 6 Mbps    | $200 \text{ m}$                | 400 m           | 600 m            |  |  |  |
| 3 Mbps    | 300 <sub>m</sub>               | 600 m           | $900 \text{ m}$  |  |  |  |

## **Reference** ∶

The practical limit of network cable length varies with the performance of drivers/receivers, cable types, cabling environments, and how many cables are multi-drop connected. StepTechnica's recommended network cable length is about 1/2 of the cable length limit obtained from our practical experiments. These values are provided as a guide for stable CUnet operation in various user systems (,but performance is not guaranteed).

Therefore, in many user systems, the user can use the network cable longer than the total length shown in Table 1-1.

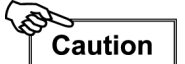

The maximum number of HUBs that can be added is up to two HUBs.

## **CTEP** .<br>CHNICA CO., LTD.

## **1.3.2 Branching Multi-dropped Network Cables**

The network cables can be branched by adding HUBs to the CUnet network. Figure 1.3 shows an example of an CUnet configuration in which network cables are branched.

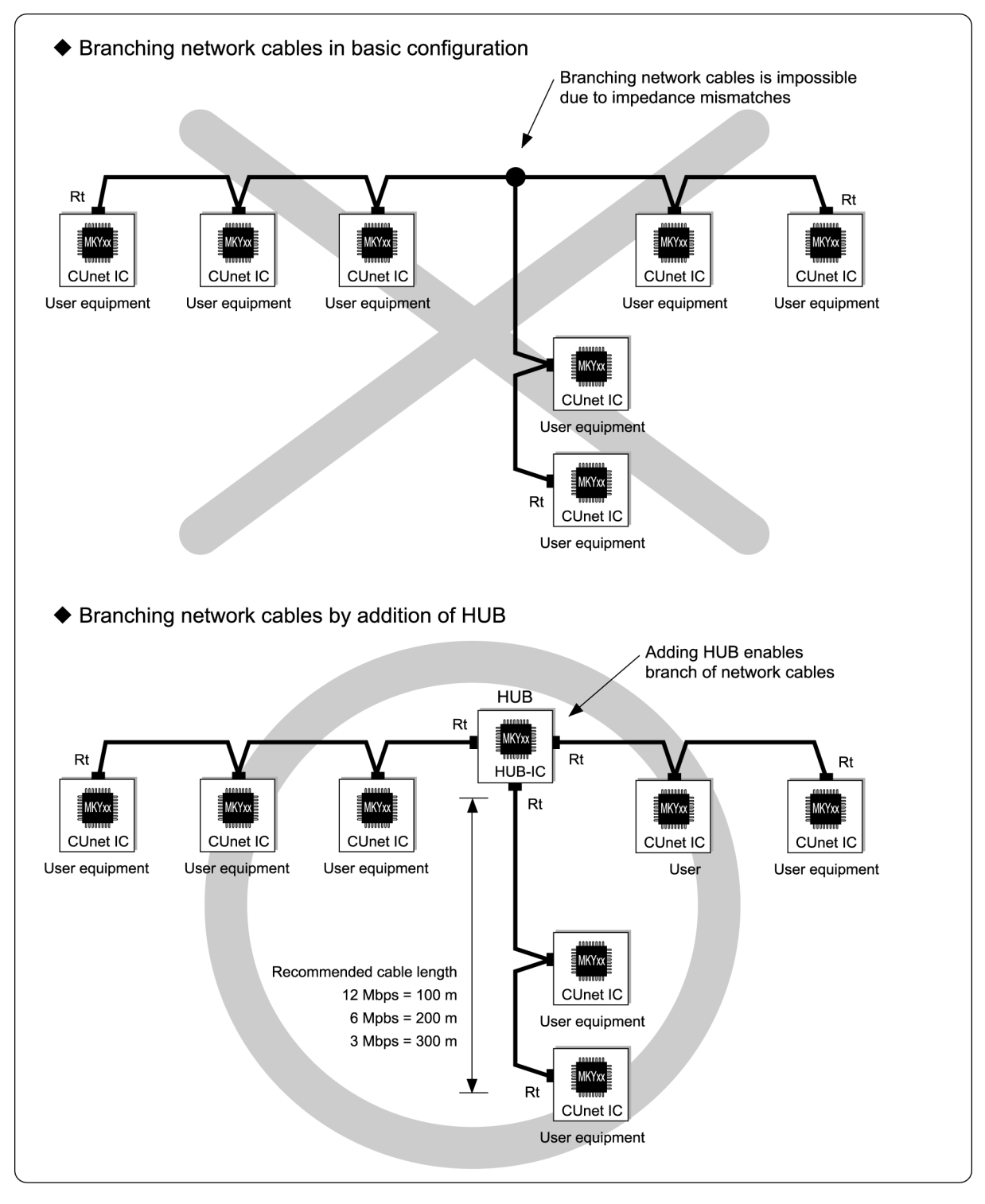

Fig. 1.3 Multipoint Connection of Network Cables

Figure 1.3 shows the network cables that are branched in T shape. Adding a HUB using the MKY02 also enables multiple branchings with many ports.

## **1.3.3 Eliminating Connection or Disconnection of Termination Resistor to or from Each Device**

In a network using the CUnet, termination resistors (Rt) cannot be connected to the terminal connected in the intermediate position (the halfway position in the network cable) of the multi-drop network. However, a "oneto-one" connection between all terminals can eliminate connection or disconnection of termination resistor to or from each device and simplifies the complexity of system installation as shown in Figure 1.4.

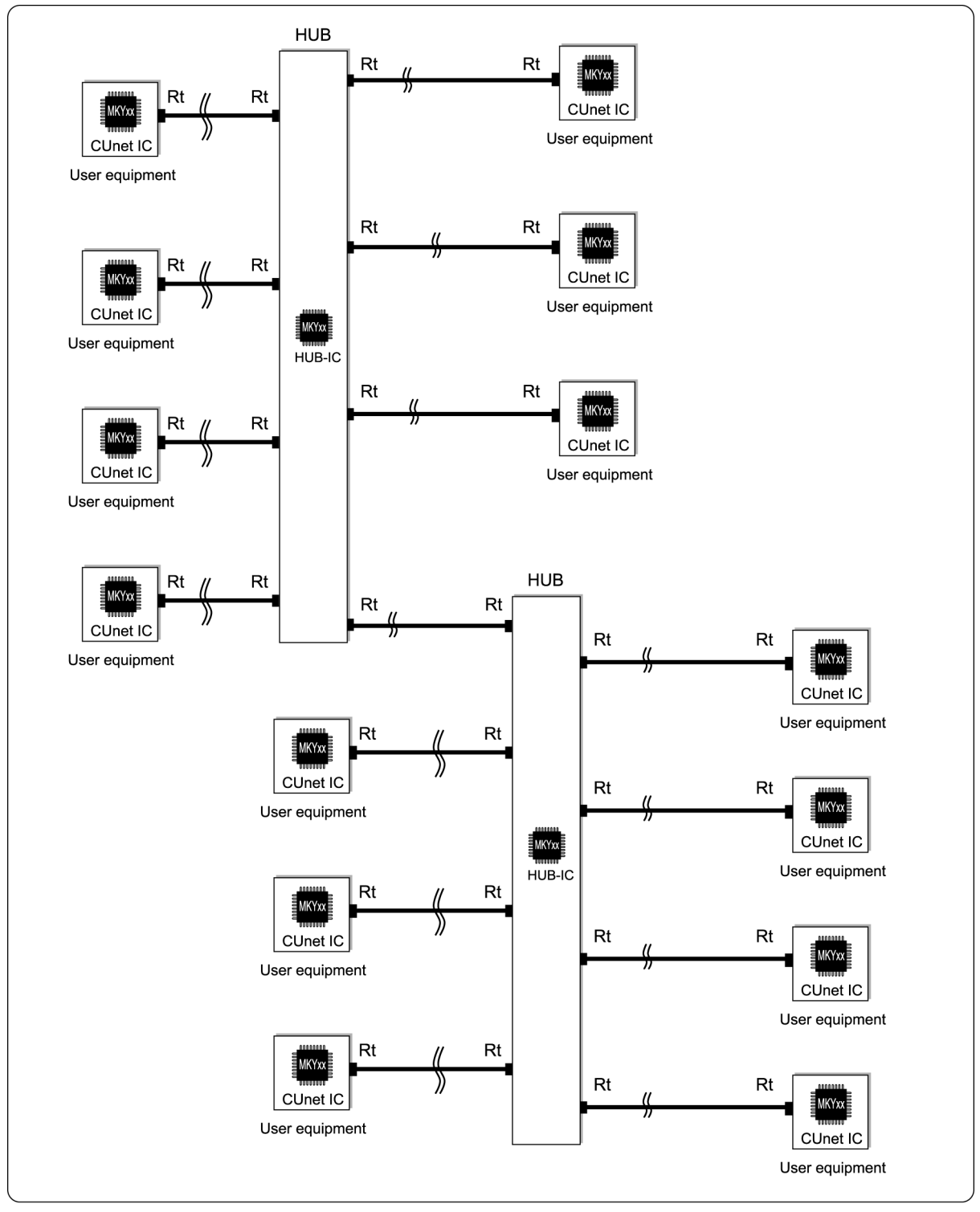

Fig. 1.4 Eliminating Problems with Termination Resistors

## **1.3.4 Star Topology**

Mounting a HUB-IC to the terminal containing the CUnet IC can offer a star topology (Fig. 1.5). Furthermore, network cables in a star topology can also be multi-drop-connected.

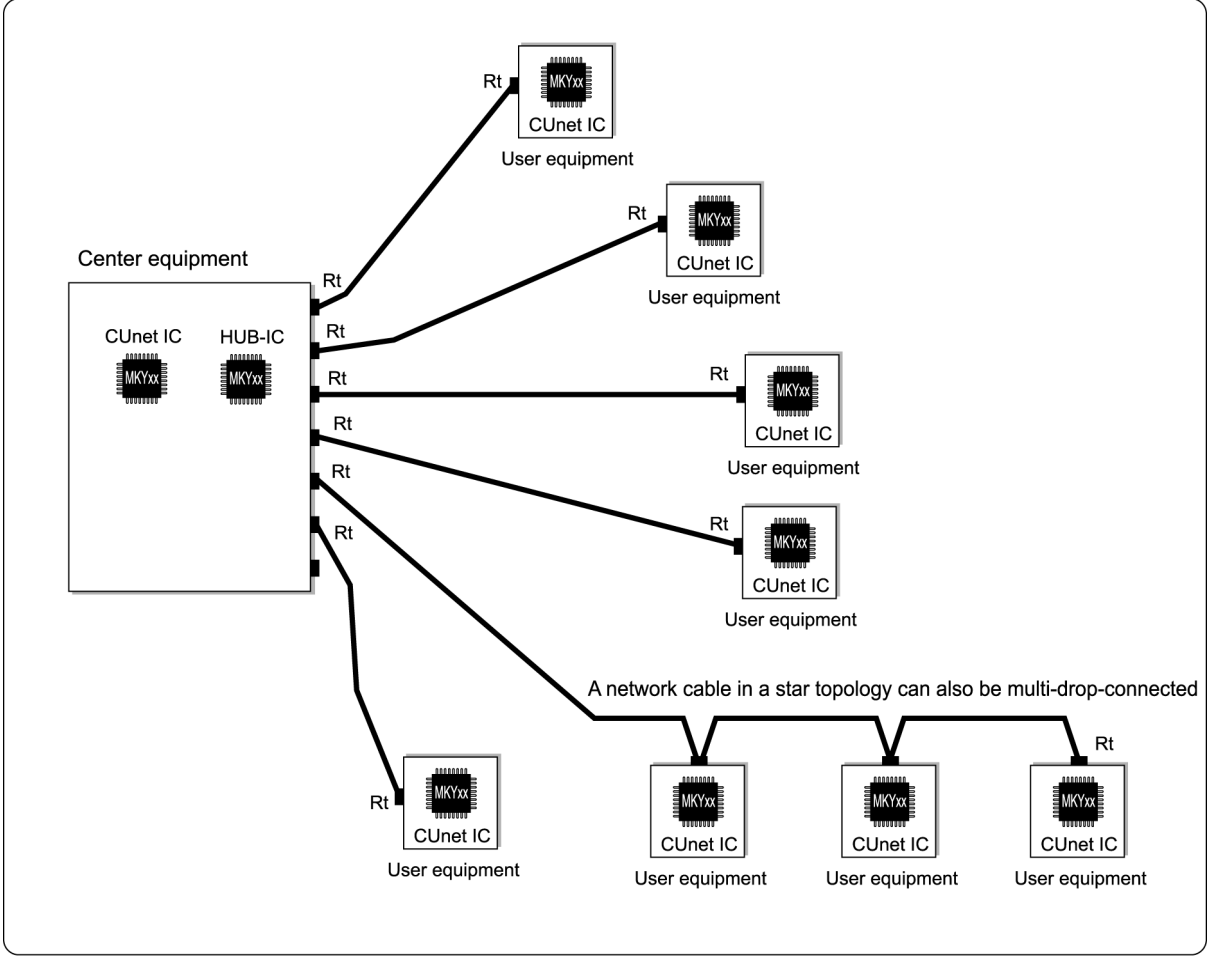

Fig. 1.5 Star Topology

## **1.4 Basic HUB Connection**

Figure 1.6 shows the basic connection of HUBs added to a CUnet network. The user must know the number of HUBs to be added in the route of all routes that pass most frequently through the HUB. The number of added HUBs is called the "number of inserted (HUBs)". The "number of inserted" HUBs is determined by the type of the CUnet IC and settings made to CUnet ICs by the user system. There are no restrictions on which device must be connected to which port, etc., at HUB connection.

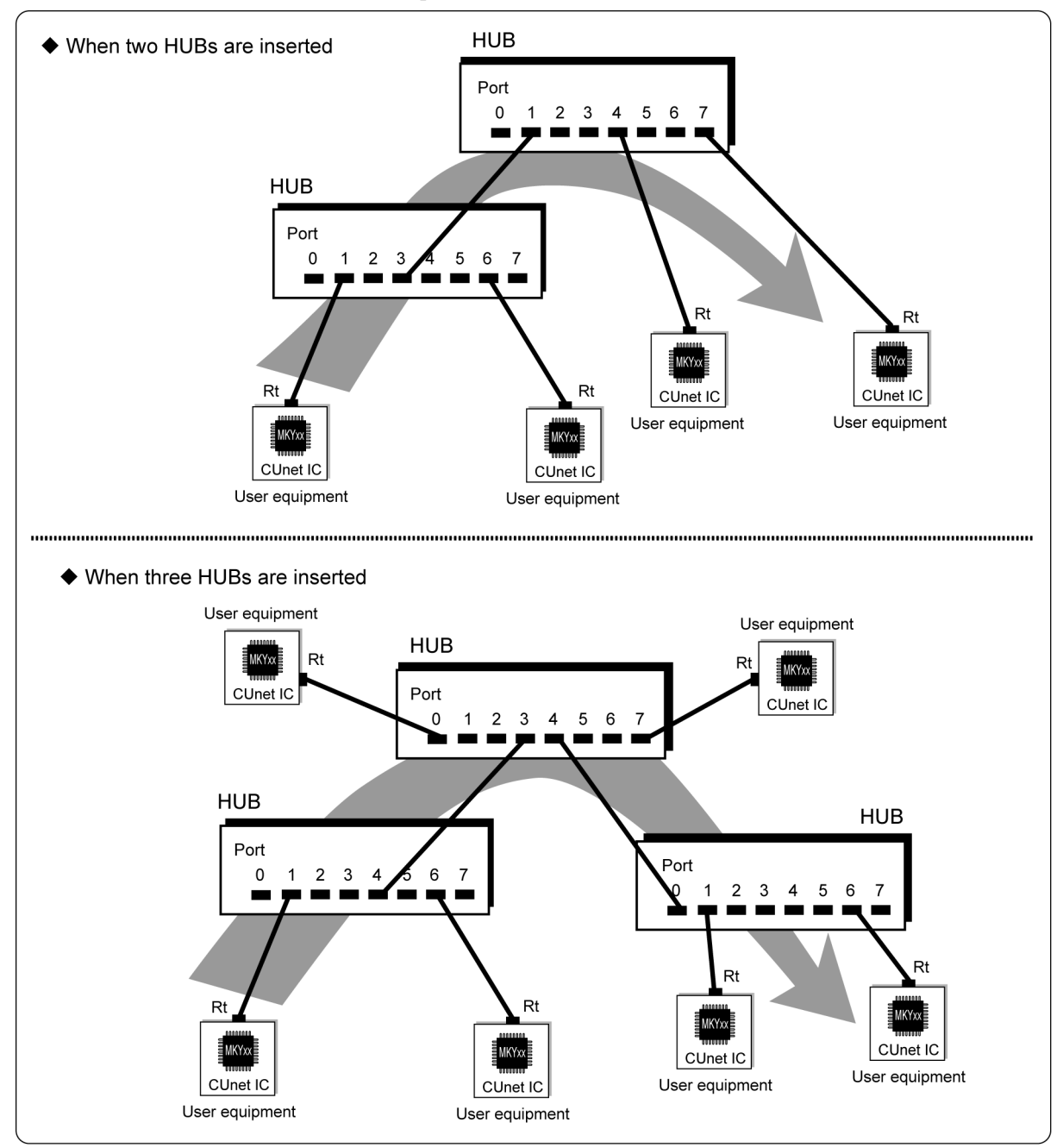

Fig. 1.6 Basic Connection and Number of Inserted HUBs

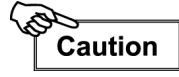

The user can add up to two HUBs in a CUnet system.

The figure "When three HUBs are inserted" is not compliant with a system.

## **1.5 Multi-drop Network of HUBs**

When adding HUBs to the CUnet, the user can connect HUBs as multi-drop (Fig. 1.7).

The multi-drop network of HUBs is suitable for a user system in which the network cables should be divided.

The number of inserted HUBs shown in Figure 1.7 is "2".

As shown in Figure 1.7, in cases where port 0 of the HUB is placed in the intermediate position (the halfway position in the network cable) of a multi-drop network, do not connect a termination resistor to the port 0. For details of the connection of a termination resistor, refer to *"CUnet Technical Guide"*.

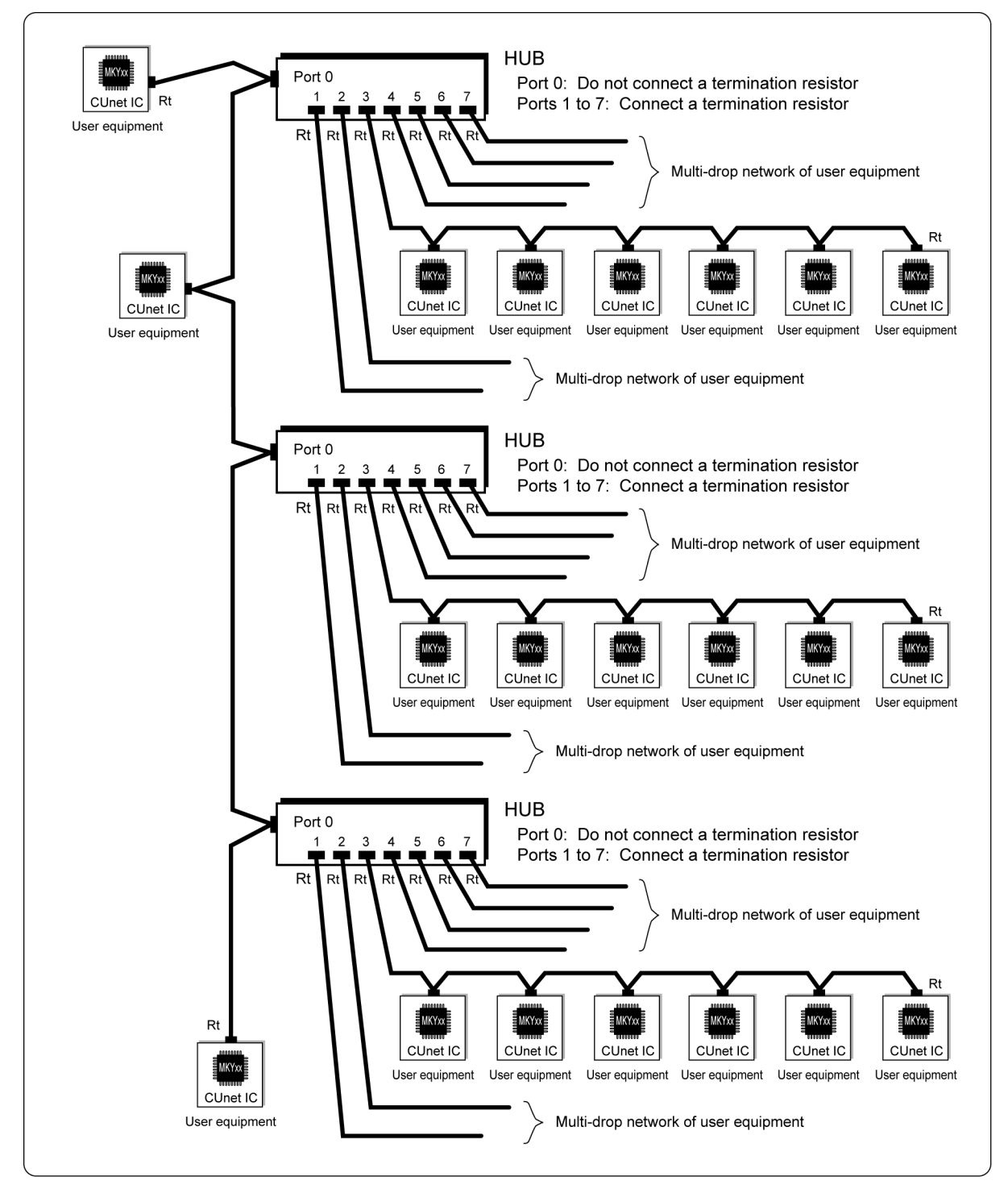

Fig. 1.7 HUB in Intermediate Position of Multi-drop Network

## **1.6 Port Addition to HUB**

By cascading MKY02s, the user can add more ports to a HUB composed of the MKY02.

For example, a cascade connection of three MKY02s enables the HUB to have 24 ports (8 ports  $\times$  3) (Fig. 1.8).

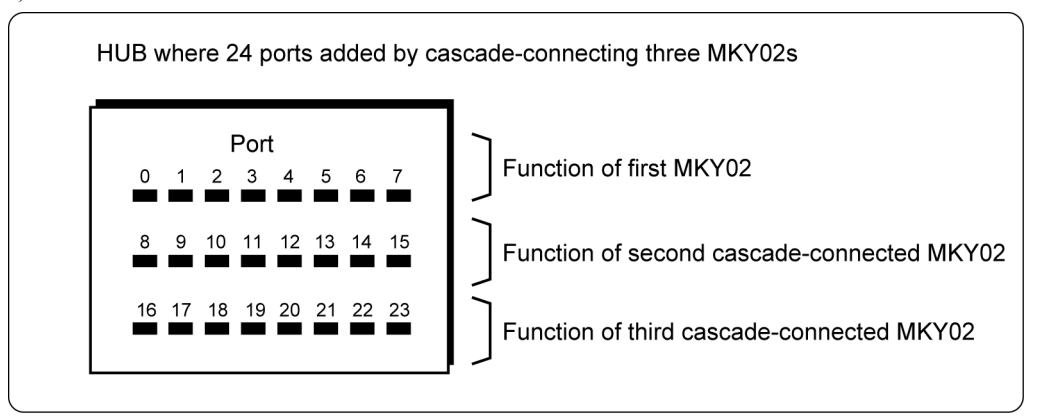

Fig. 1.8 Adding Ports by Cascading MKY02s

If a HUB with ports added by cascading MKY02s is added to a network, the number of inserted HUBs between user equipments connected to each port of the HUB is "1" (Fig. 1.9).

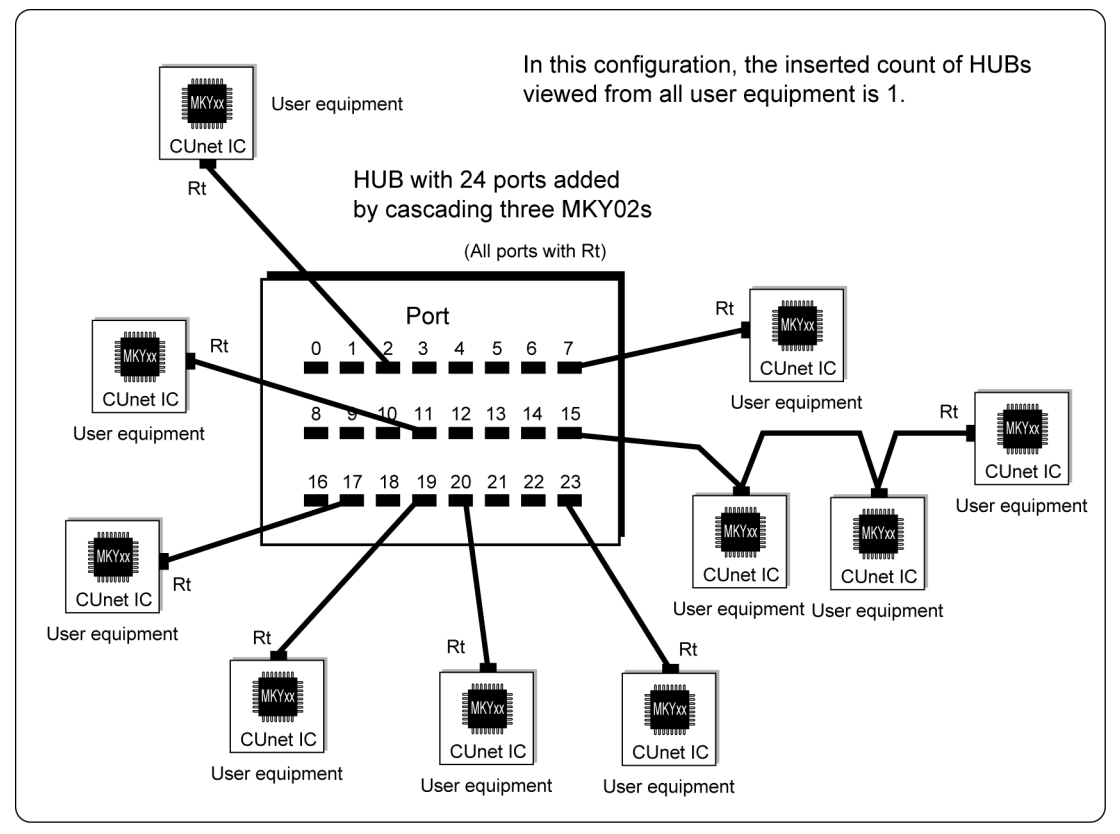

Fig. 1.9 Number of Inserted HUBs with Added Ports

Adding ports by cascading MKY02s is helpful to setup cables on multi-drop network or star topology. For details of cascading MKY02s, refer to *"Chapter 4 Cascade Connection of MKY02"*.

## **1.7 MKY02 Operation**

This section describes the operation of the MKY02. Be sure to read this section before adding HUBs to the CUnet.

## **1.7.1 Receiving and Sending Packets**

When the MKY02 receives a packet from any port, it corrects the signal constituting the received packet into a complete format and sends it to all other ports, resulting in a maximum time lag of "46  $\times$  TBPS" from receiving to sending packet to correct the received packet into a complete format (Fig. 1.10). Each port of the MKY02 has priorities based on the port number. When multiple ports receive packets simultaneously, the MKY02 starts operation in ascending order of the port numbers (Fig. 1.10).

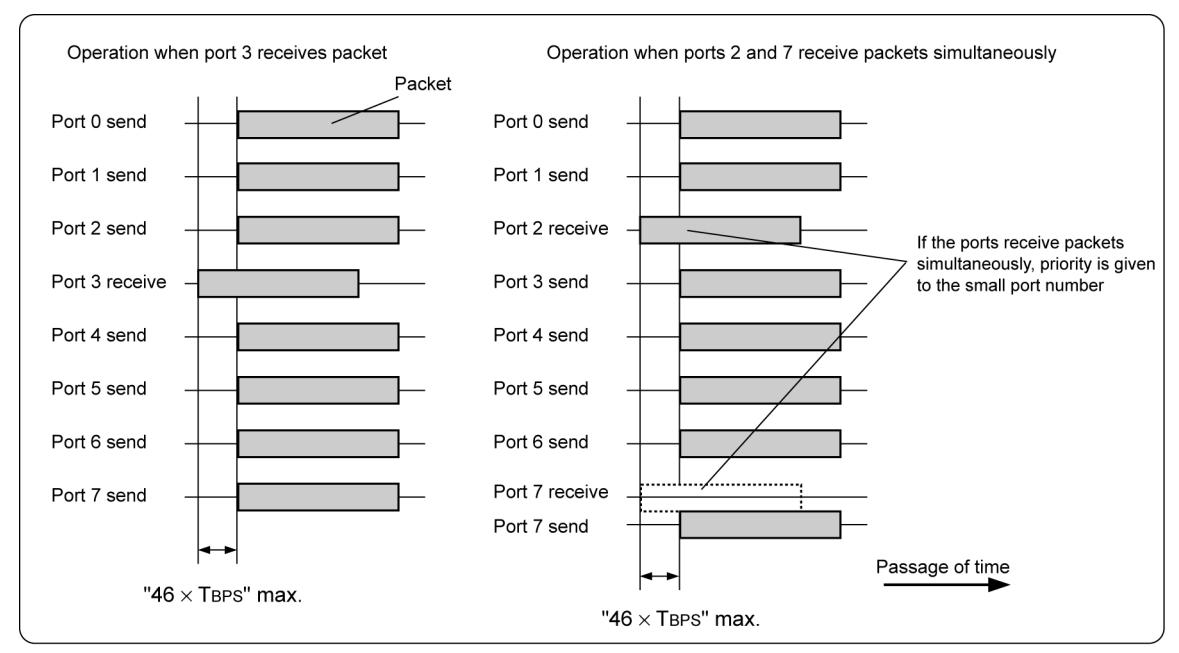

Fig. 1.10 MKY02 Operating Principles

# Reference

Most of communication HUBs other than StepTechnica's are designed to start sending after receiving the full packet length. This mechanism decreases the signal response speed of the entire system significantly, in particular in a system with inserted a lot of HUBs. As shown in Figure 1.10, the MKY02 sends the corrected packet while receiving the packet, which causes only a slight decrease in the signal response speed of the entire system.

In a CUnet that operates correctly, multiple CUnet ICs never send packets simultaneously. Therefore, a packet collision like that shown in Figure 1.10 never occur in a CUnet that operates correctly.

## **1.7.2 Signal Correction**

To lengthen the total extension of a network cable, in general, a buffer is inserted to amplify signals.

When the baud rate is relatively low, buffer insertion is practical. However, when the baud rate is high (fast), buffer insertion is impractical because signals transformed by signal propagation along network cables cannot be corrected even if they are amplified.

The CUnet uses a RZ signal format for signals constituting a packet. Even if the signal format of the received packet is transformed up to ±49%, the MKY02, which is a kind of HUB-IC that can be inserted into the CUnet network, corrects the packet into a RZ signal format to send it (Fig. 1.11). Therefore, in a system in which a signal propagates via multiple HUBs, the user can extend the network cable length by "the number of inserted HUB + 1" without cumulative signal transformation (refer to *"1.3.1 Extending Total Length of Network Cable"*).

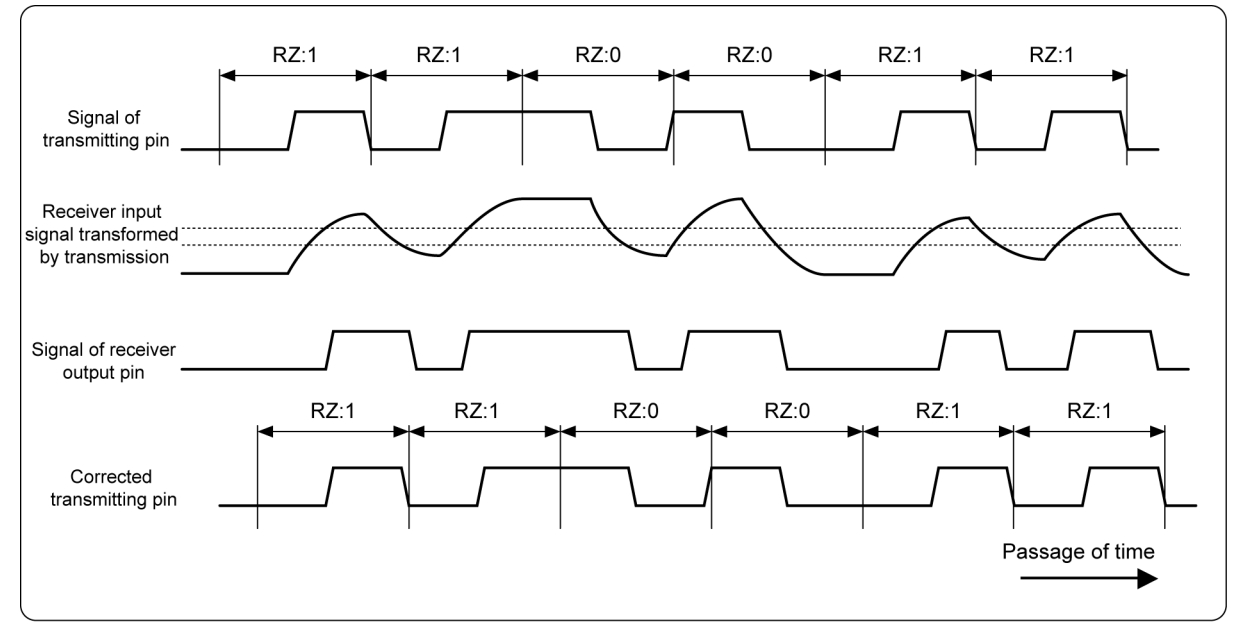

Fig. 1.11 Example of Signal Transformation and Correction

## **1.7.3 Detection of Error Packet**

If the signal transformation of the received packet exceeds ±49%, the MKY02 recognizes the packet as an error packet. If the MKY02 detects an error in the received packet during sending, the MKY02 immediately stops sending to prevent improper correction and prevent the error packet from passing. When the MKY02 detects an error packet, it outputs pulses to the #LEDRZE pin for a given time and notifies the user.

Generally, the main causes for detection of an error packet are as follows:

- (1) A user equipment with CUnet ICs was disconnected, system failure, or the network cables were connected or disconnected.
- (2) The packet format was damaged by external noise, and improper environments.
- (3) The network performance reached the limit.
- (4) Improper setup of the system or cables including overlap of the station address (SA) or occupied area.
- (5) The system is operating in an extremely poor environment.

The detection frequency of error packets increases in the order of  $(1)$  to  $(5)$  above. For example, in  $(1)$ , error packets are detected only when the user equipment is disconnected, but in (5) above, error packets are detected frequently. If error packets are detected, the user should improve the system and environment.

## **1.8 Features of MKY02**

This section describes the features of the MKY02 HUB-IC for the CUnet.

- (1) Supports any baud rates up to 12.5 Mbps, including standard baud rates of 12, 6, and 3 Mbps.
- (2) Has eight ports (ports 0 to 7), facilitating configuration of a HUB with two to eight ports using one MKY02.
- (3) Has output pins that can turn on monitor LEDs when any one or more of the eight ports receive a packet.
- (4) Has output pins for receiving monitor for each port to turn on monitor LEDs when eight ports receive a packet.
- (5) Has output pins that can turn on monitor LEDs when any one or more of the eight ports receive an error packet.
- (6) Has pins for cascade connection that can add ports.
- (7) Can be connected to both 5.0-V and 3.3-V TTL level signals using 5.0-V tolerant signal pins.
- (8) Operates on 3.3-V single power supply and available in 0.5 mm pitch, 64 pins, TQFP.

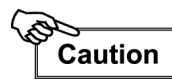

The MKY02 can also be used as a Hub for Hi-speed Link System (HLS) family by setting the HC pin (pin 50). However, CUnet and HLS networks cannot be connected via the HUB.

Note that the MKY02 is not a **"bridge"** for connecting networks using different family products.

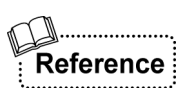

For details of Hubs of the Hi-speed Link System family, refer to *"MKY02 User's Manual (for Hi-speed Link System)"*.

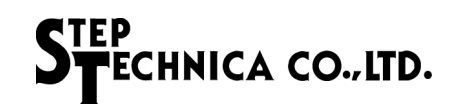

# **Chapter 2 MKY02 Hardware**

This chapter describes the hardware such as pin assignment, pin functions, and input/output circuit type of the MKY02.

## **Chapter 2 MKY02 Hardware**

This chapter describes the MKY02 hardware, such as pin assignment, pin functions, and I/O circuit type.

Figure 2.1 shows the MKY02 pin assignment.

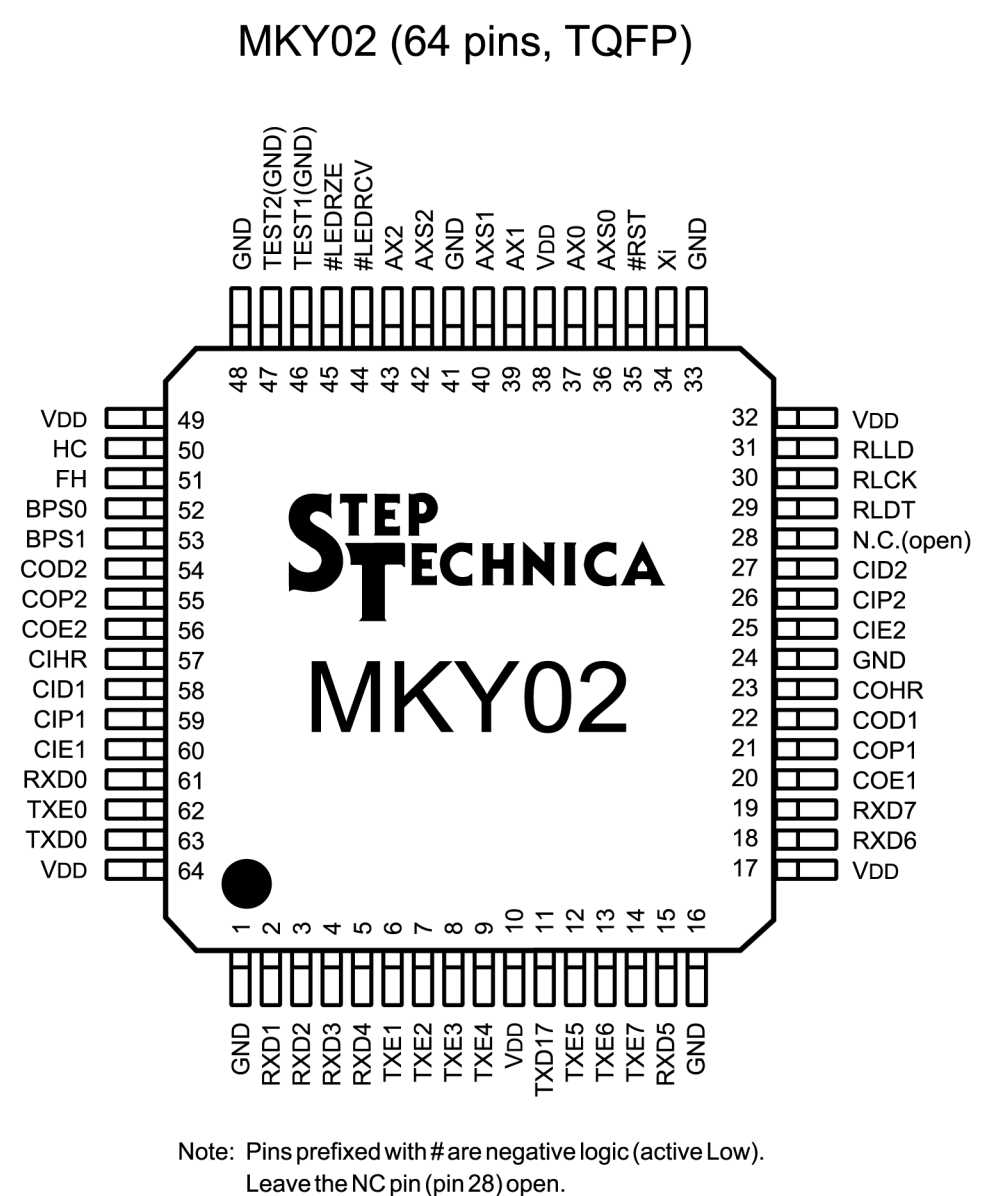

Fig.2.1 MKY02 Pin Assignment

Table 2-1 lists the pin functions of the MKY02.

**Table 2-1 Pin Functions of MKY02**

| Pin name          | Pin No.                | Logic    | <b>VO</b>    | <b>Function</b>                                                                                                    |  |
|-------------------|------------------------|----------|--------------|----------------------------------------------------------------------------------------------------|--|
| RXD to<br>RXD7    | $2$ to 5<br>15, 18, 19 | Positive | $\mathbf{I}$ | Input pins that input packets<br>Connect to output pins target port receivers. When multiple ports input signals simul-<br>taneously, priority is given to pins with smaller port number. Fix these pins at High<br>or Low when not in use. |  |
| TXE1 to<br>TXE7   | 6 to 9<br>12 to 14     | Positive | O            | These pins go High when ports are enabled for sending<br>Connect to gate pins of target port drivers.<br>Leave these pins open when not in use.                                                                                             |  |
| TXD <sub>17</sub> | 11                     | Positive | $\Omega$     | Output pin that outputs packets to ports 1 to 7<br>Connect to input pins of port 1 to 7 drivers.                                                                                                    |  |
| COE1              | 20                     | Positive | O            | Output pin for cascade connection<br>Connect to the CIE1 pin of the MKY02 for lower cascade connection.<br>Leave this pin open when it is not cascade-connected.                                                                            |  |
| COP <sub>1</sub>  | 21                     | Positive | O            | Output pin for cascade connection<br>Connect to the CIP1 pin of the MKY02 for lower cascade connection.<br>Leave this pin open when is not cascade-connected.                                                                               |  |
| COD <sub>1</sub>  | 22                     | Positive | O            | Output pin for cascade connection<br>Connect to the CID1 pin of the MKY02 for lower cascade connection.<br>Leave this pin open when is not cascade-connected.                                                                               |  |
| <b>COHR</b>       | 23                     | Positive | O            | Output pin for cascade connection<br>Connect to the CIHR pin of the MKY02 for lower cascade connection.<br>Leave this pin open when is not cascade-connected.                                                                               |  |
| CIE <sub>2</sub>  | 25                     | Positive | $\mathsf{L}$ | Input pin for cascade connection<br>Connect to the COE2 pin of the MKY02 for lower cascade connection.<br>Fix this pin at Low when is not cascade-connected.                                                                                |  |
| CIP <sub>2</sub>  | 26                     | Positive | L            | Input pin for cascade connection<br>Connect to the COP2 pin of the MKY02 for lower cascade connection.<br>Fix this pin at Low when it is not cascade-connected.                                                                             |  |
| CID <sub>2</sub>  | 27                     | Positive | L            | Input pin for cascade connection<br>Connect to the COD2 pin of the MKY02 for lower cascade connection.<br>Fix this pin at Low when is not cascade-connected.                                                                                |  |
| N.C.              | 28                     | Positive | O            | Be sure to leave this pin open.                                                                                                    |  |
| <b>RLDT</b>       | 29                     | Positive | O            | Data signal output pin for receive monitor LED drive circuit of individual port<br>Leave this pin open when it is not used.                                                                                                    |  |
| <b>RLCK</b>       | 30                     | Positive | O            | Data clock output pin for receiving monitor LED drive circuit of individual port<br>Leave this pin open when it is not used.                                                                                                    |  |
| <b>RLLD</b>       | 31                     | Positive | O            | Data load signal output pin for receiving monitor LED drive circuit of individual port<br>Leave this pin open when it is not used.                                                                                                    |  |
| Xi                | 34                     | Positive | L            | External clock input pin (48 MHz recommended)                                                                                                    |  |
| #RST              | 35                     | Negative | T            | MKY02 hardware reset input pin<br>Keep this pin Low for 10 or more clocks of the clock to be input to the AX0 pin<br>immediately after power-on or when resetting hardware intentionally.                                                   |  |
| AXS0              | 36                     | Positive | O            | Cascade clock output pin<br>For details, refer to "3.2.2 Setting Cascade Clock and Baud Rate".                                                                                                    |  |
| AX <sub>0</sub>   | 37                     | Positive | T            | Cascade clock input pin<br>For details, refer to "3.2.2 Setting Cascade Clock and Baud Rate".                                                                                                    |  |
| AX1               | 39                     | Positive | T            | Cascade clock input pin<br>For details, refer to "3.2.2 Setting Cascade Clock and Baud Rate".                                                                                                    |  |
| AXS1              | 40                     | Positive | O            | Cascade clock output pin<br>For details, refer to "3.2.2 Setting Cascade Clock and Baud Rate".                                                                                                    |  |
| AXS2              | 42                     | Positive | $\circ$      | Cascade clock output pin<br>For details, refer to "3.2.2 Setting Cascade Clock and Baud Rate".                                                                                                    |  |

(Continue)

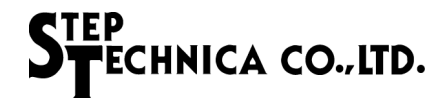

**Table 2-1 Pin Functions of MKY02**

(Continued)

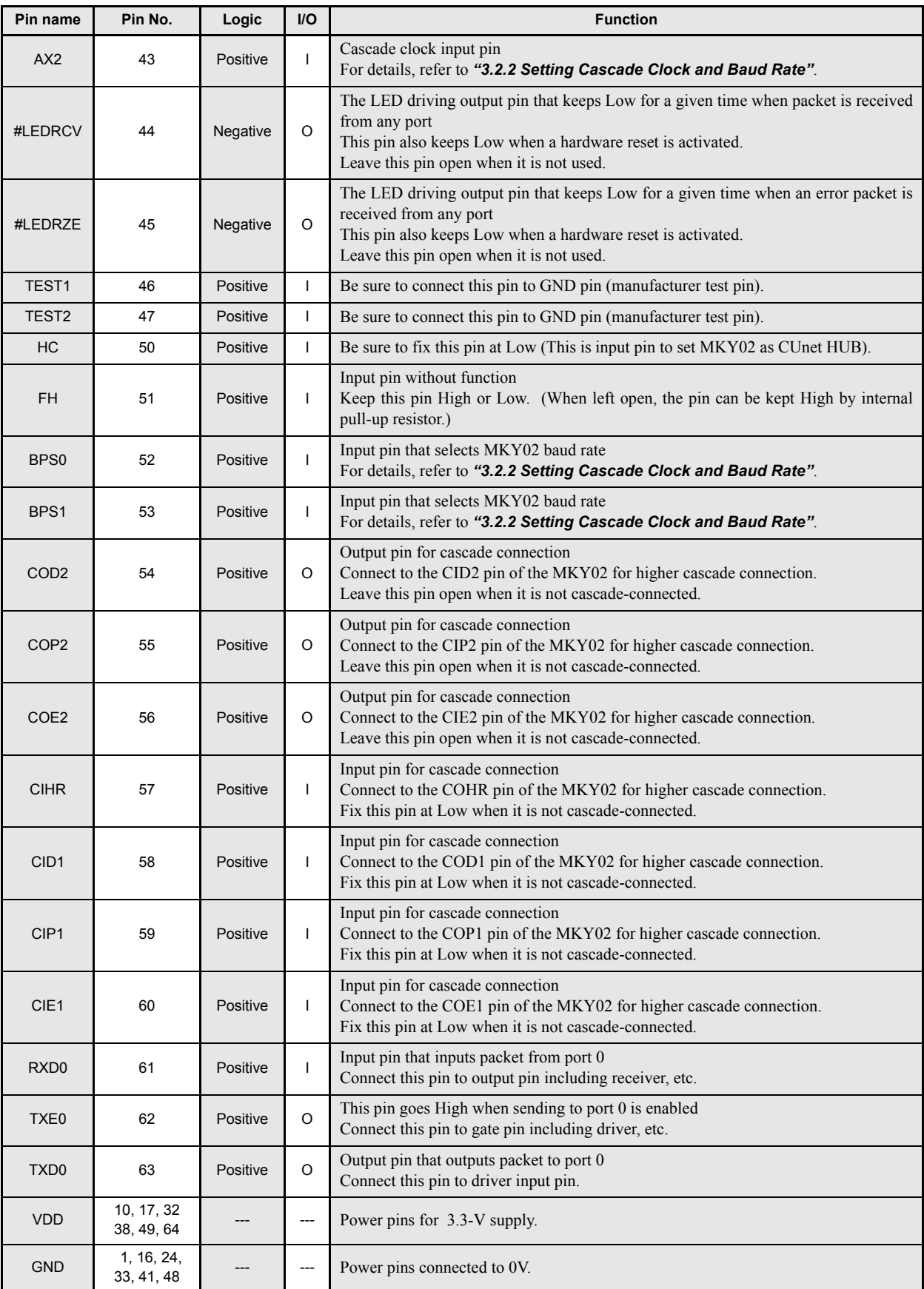

Note: Pins prefixed with # are negative logic (active Low).

Table 2-2 and Figure 2.2 shows the electrical ratings of the MKY02 pins.

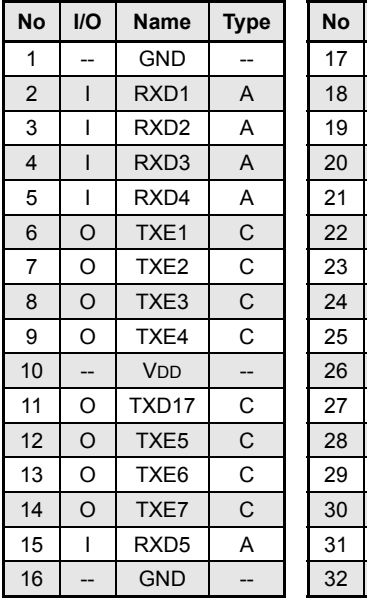

#### **Table 2-2 Electrical Ratings of MKY02**

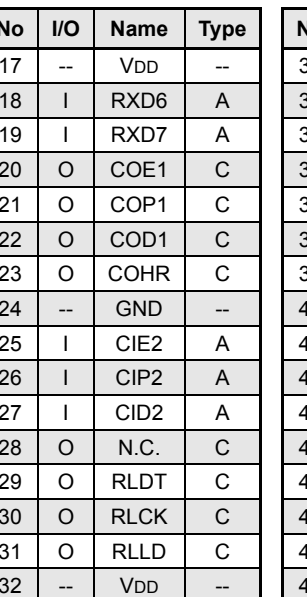

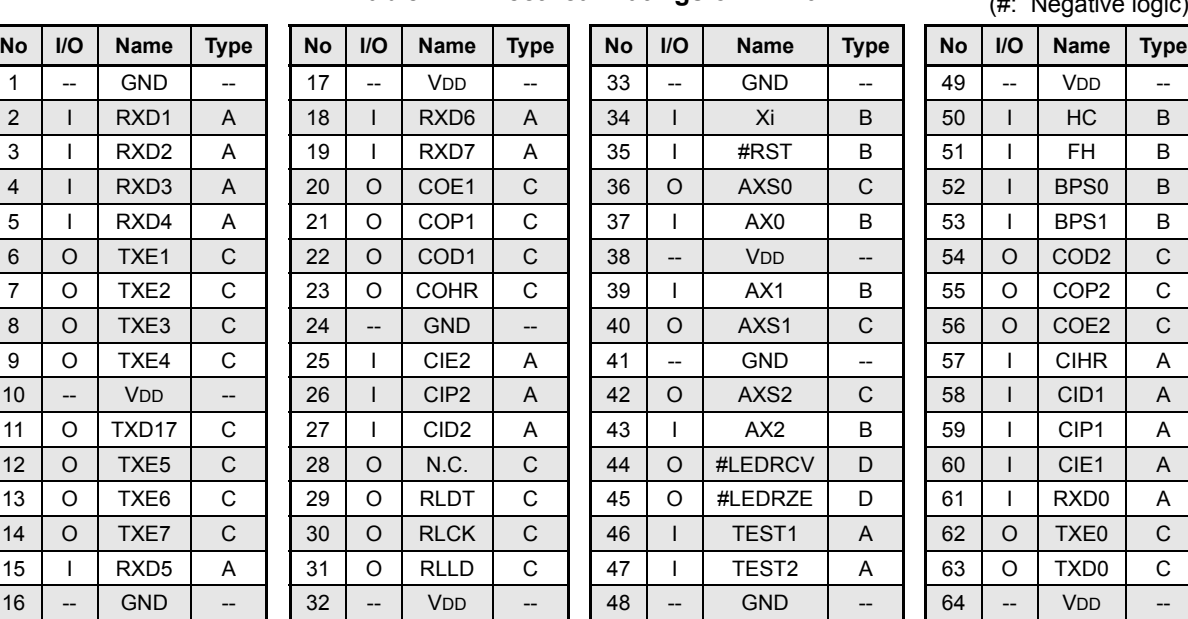

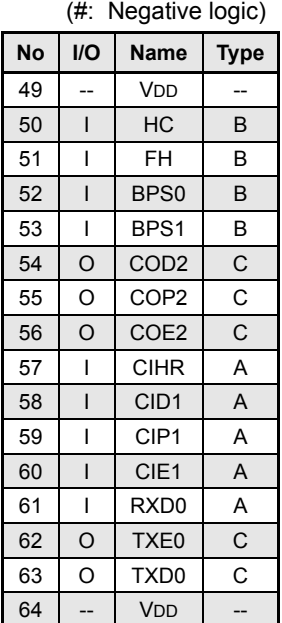

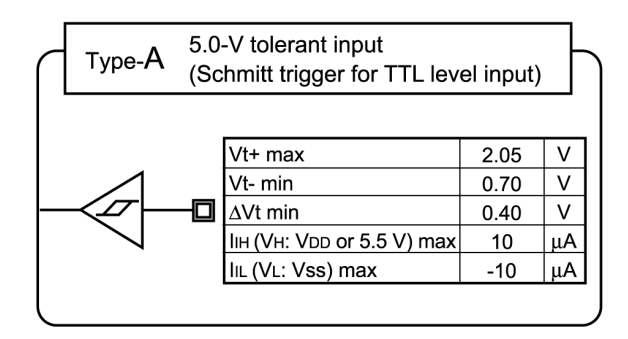

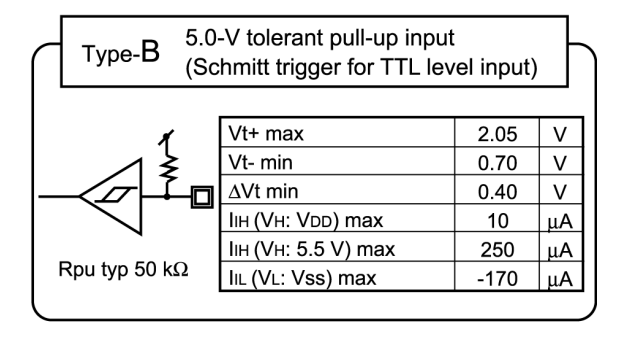

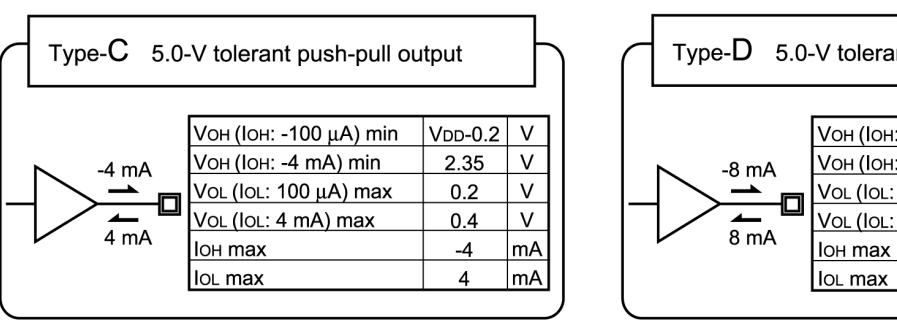

Type-D 5.0-V tolerant push-pull output Voн (Ioн: -100 µA) min  $VDD-0.2$  $\overline{\mathsf{v}}$ VOH (IOH: - 8 mA) min 2.35  $\sf V$  $\mathsf{V}$ Voι (loι: 100 μA) max  $0.2$  $\overline{\vee}$ Vol (lol: 8 mA) max  $0.4$  $mA$  $-8$ mA  $\overline{8}$ 

Fig. 2.2 Pin Electrical Characteristics in I/O Circuit Types of MKY02

## **Chapter 3 Single Connection of MKY02**

This chapter describes the pin functions and how to connect pins required to design a "HUB with two to eight ports configured using one MKY02" inserted into the CUnet.

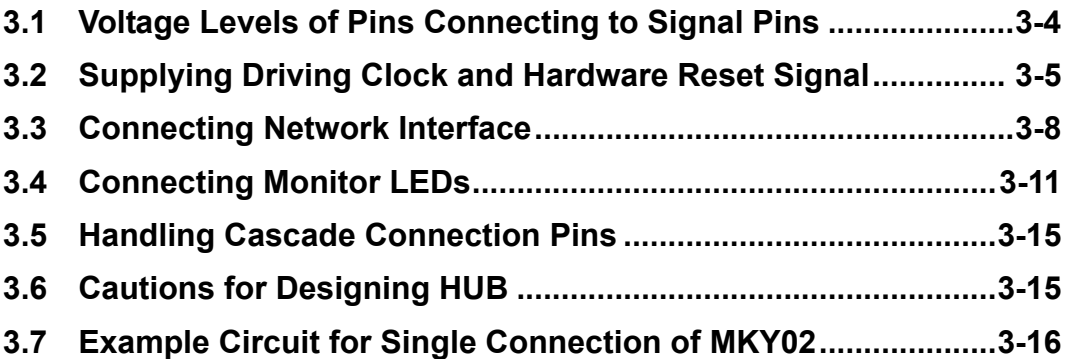

## **Chapter 3 Single Connection of MKY02**

This chapter describes the pin functions and how to connect pins required to design a "HUB with two to eight ports configured using one MKY02" inserted into the CUnet.

Before connecting the MKY02, be sure to connect the TEST1 pin (pin 46) and TEST2 pin (pin 47) to the GND pins.

In a "HUB configured using one MKY02" to be inserted into the CUnet, be sure to fix the function select pin (HC: pin 50) at Low.

Be sure to connect all GND pins (pins 1, 16, 24, 33, 41, 48) to the 0-V power supply and all VDD pins (pin 10, 17, 32, 38, 49, 64) to the 3.3-V power supply. In addition, connect a 0.1 µF coupling capacitor (10 V) (104) between adjacent VDD pins and GND pins.

## **3.1 Voltage Levels of Pins Connecting to Signal Pins**

All signal pins except those connected to VDD pins or GND pins of the MKY02 are tolerant types that can be connected to 5.0-V TTL signals.

- (1) The pins can directly be connected to peripheral logic circuits driven by the 3.3-V power supply.
- (2) The pins can be connected to TTL-level signals of peripheral logic circuits driven by the 5.0-V power supply.

A pull-up resistor can also be connected between the 5.0-V power supplies. However, if the input voltage of the MKY02 pins exceed 3.3 V, leakage current flows into the MKY02 pins (Fig. 3.1).

(3) Because the High-level voltages does not meet the 5.0-V CMOS input specifications, the MKY02 output pins cannot be connected to the CMOS input pins of peripheral logic circuits driven by the 5.0-V power supply. This pins cannot be connected even if a pull-up resistor is used between the 5.0-V power supplies (Fig. 3.1).

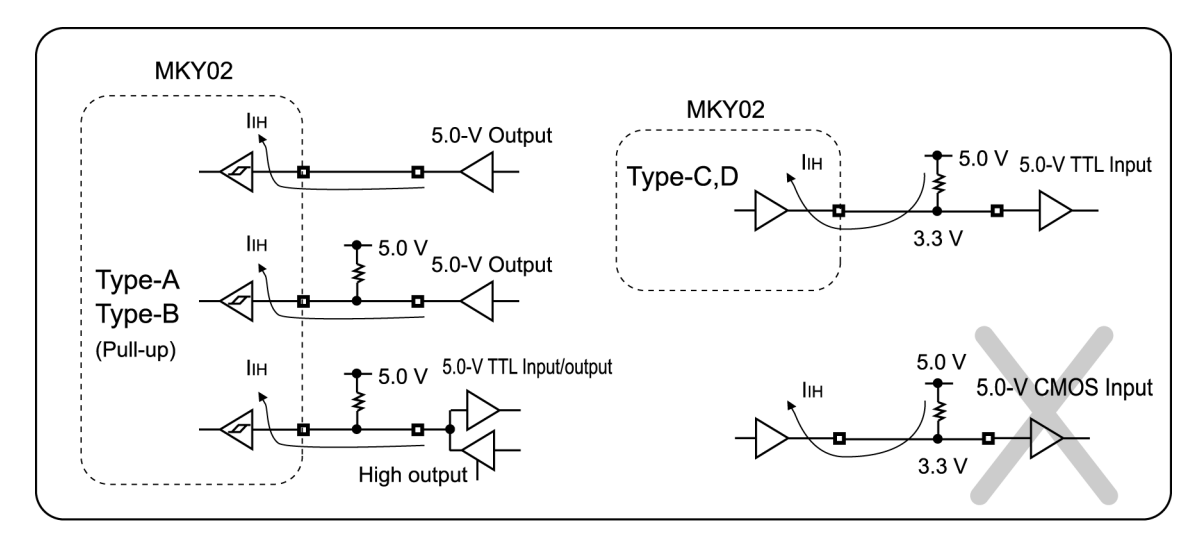

Fig. 3.1 Connection Causing Leakage Current

Caution

(1) When signal connecting to LSIs with different power-supply voltages, be sure to check the input/output electric specifications for the LSIs to connect.

Also, a voltage must not stay supplied to signal pins when the MKY02 is power-off.

(2) In the MKY02, if an external pull-up resistor is connected between non-pull-up input pin and the 5.0-V power supply, the voltage level rises up to 5.0 V. Depending on the circuit conditions on the board with the MKY02, several tens of  $\mu$ s to

several ms may be required for the voltage level to rise.

StepTechnica recommends pull-up resistors of 3 kΩ to 30 kΩ be connected.

(3) A pull-up resistor can be connected between the MKY02 output pins and the 5.0-V power supply. In this case, the High-level output is increased up to 3.3 V, but not to 5.0 V (Fig. 3.1).

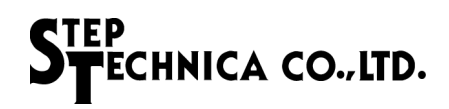

## **3.2 Supplying Driving Clock and Hardware Reset Signal**

This section describes how to supply a clock that drives the MKY02 and the hardware reset signal.

## **3.2.1 Supplying Driving Clock**

Connect an oscillator-generated 48-MHz clock to the Xi pin (pin 34) of the MKY02 for driving clock. The specifications for supplying an external clock to the Xi pin are as follows:

- (1) The upper frequency limit is 50 MHz and there is no lower frequency limit.
- (2) For the electrical specifications of the Xi pin, refer to *"Chapter 2 MKY02 Hardware"*.
- (3) Connect a clock with a signal rise and fall time of 20 ns or less.
- (4) Connect a clock with a minimum High-level or Low-level time of 5 ns or more.
- (5) Connect a clock with a jitter component of:
	- 250 ps or less at input frequency of 25 MHz or more
	- 500 ps or less at input frequency of less than 25 MHz
- (6) Connect a clock with a frequency accuracy of  $\pm 200$  ppm or better.

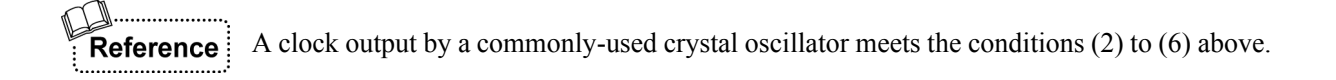

#### **3.2.2 Setting Cascade Clock and Baud Rate**

The MKY02 uses three cascade clocks: AX0, AX1, and AX2. It has three cascade clock output pins: AXS0, AXS1, and AXS2 (Fig. 3.2). A cascade clock is generated from the external clock supplied to the Xi pin based on a division ratio determined by the settings of the BPS0 and BPS1 pins.

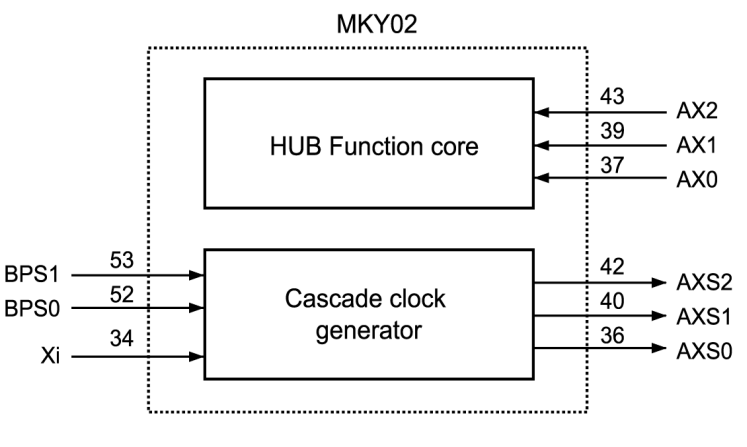

Fig. 3.2 Cascade Clock Generation

Conform the settings of the BPS0 (pin 52) and BPS1 (pin 53) pins to the baud rates of the CUnet into which the HUB is inserted.

To use a cascade clock, connect the output signal of the AXS0 pin to the AX0 pin, of the AXS1 pin to the AX1 pin, and of the AXS2 pin to the AX2 pin, as shown in Figure 3.3.

Table 3-1 shows the output frequencies of cascade clocks from the AXS0, AXS1, and AXS2 pins corresponding to the settings of the BPS0 and BPS1 pins when connecting a 48-MHz external clock to the Xi pin.

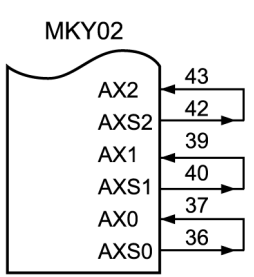

Fig. 3.3 Clock Connection

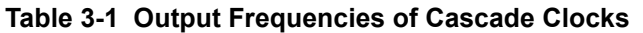

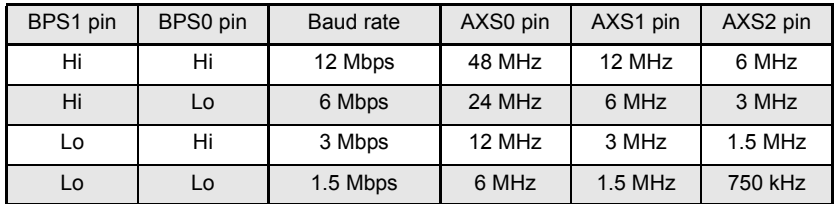

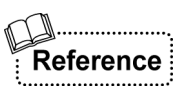

The configuration to input cascade clocks output from the pins of the MKY02 to the pins of the MKY02 again enables cascade connection of the MKY02 described in *"Chapter 4* **Cascade Connection of MKY02"**. To design the "HUB with two to eight ports configured using one MKY02", connect the output signals as shown in Figure 3.3.

## **3.2.3 Hardware Reset**

When a Low-level signal is input to the #RST (ReSeT) pin (pin 35), the MKY02 is hardware-reset. If a period in which the Low-level signal has been input is less than "one clock of the AX0-pin cascade clock", the signal is ignored to prevent a malfunction. To reset the MKY02 completely, the #RST pin must be kept Low for "10 clocks of the AX0-pin cascade clock" or more while supplying a cascade clock to the AX0 pin (Fig. 3.4).

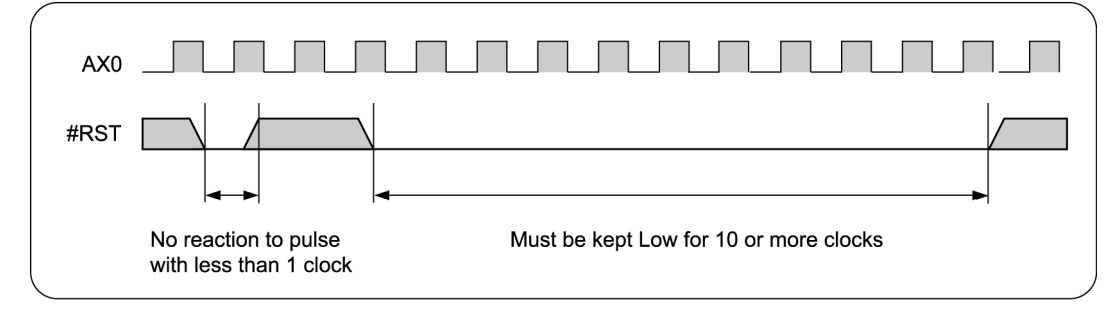

Fig. 3.4 Hardware Reset

**Caution** 

Design the circuit so that a hardware reset is surely activated immediately after MKY02 power-on.

## **3.3 Connecting Network Interface**

This section describes connection of a network interface ("network I/F").

The MKY02 is a HUB IC with eight ports.

The MKY02 has eight sets of network I/F pins.

Port 0 has three network I/F pins: RXD0, TXE0, and TXD0.

Ports 1 to 7 correspond to the RXD1 pin to RXD7 pin and the TXEl pin to TXE7 pin, respectively, but there is no individual TXDn pin. There is one common TXD17 pin.

## **3.3.1 Handling of FH Pin**

The FH pin (pin 51) of the MKY02 does not function when designing a HUB for CUnet. Therefore, fix this pin at High or Low (Fig. 3.5). When left open, the pin can be fixed at High by an internal pull-up resistor.

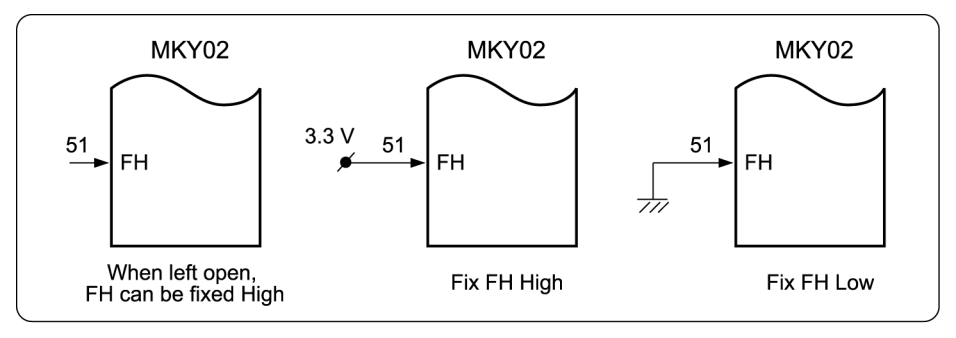

Fig. 3.5 Handling of FH Pin

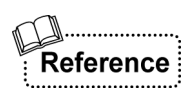

CUnet supports half-duplex mode. In this mode, signals output from the TXD pins of the MKY02 may be input directly to the RXD pins of the MKY02 while the MKY02 is transmitting packets. The MKY02 is designed not to input data when the TXE pin is High, so there is no problem.

## **3.3.2 Connection of Port 0**

Connect the TRX (driver/receiver components) of port 0 to three network I/F pins: RXD0, TXE0, and TXD0 (Fig. 3.6).

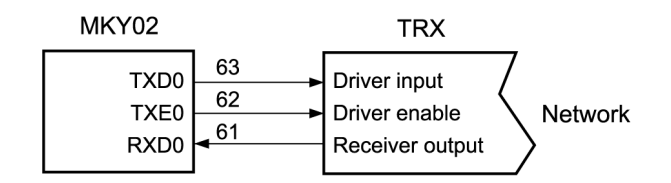

Fig. 3.6 TRX Connection of Port 0

## **3.3.3 Connection of Ports 1 to 7**

Connect the output signals of the TXD17 pin to the driver input pins of the TRX (driver/receiver components) connected to ports 1 to 7. Connect the output signals of the transmit-enable pins (TXE1 to TXE7) of the MKY02 to the driver-enable input pins of the TRX connected to ports 1 to 7. Connect the receiver output signals of the TRX to the input pins (RXD1 to RXD7) of the MKY02 (Fig. 3.7).

When using only selected ports in the HUB, fix the input pins (RXDn) of unused ports at High or Low and leave the transmit-enable pins open (Fig. 3.8).

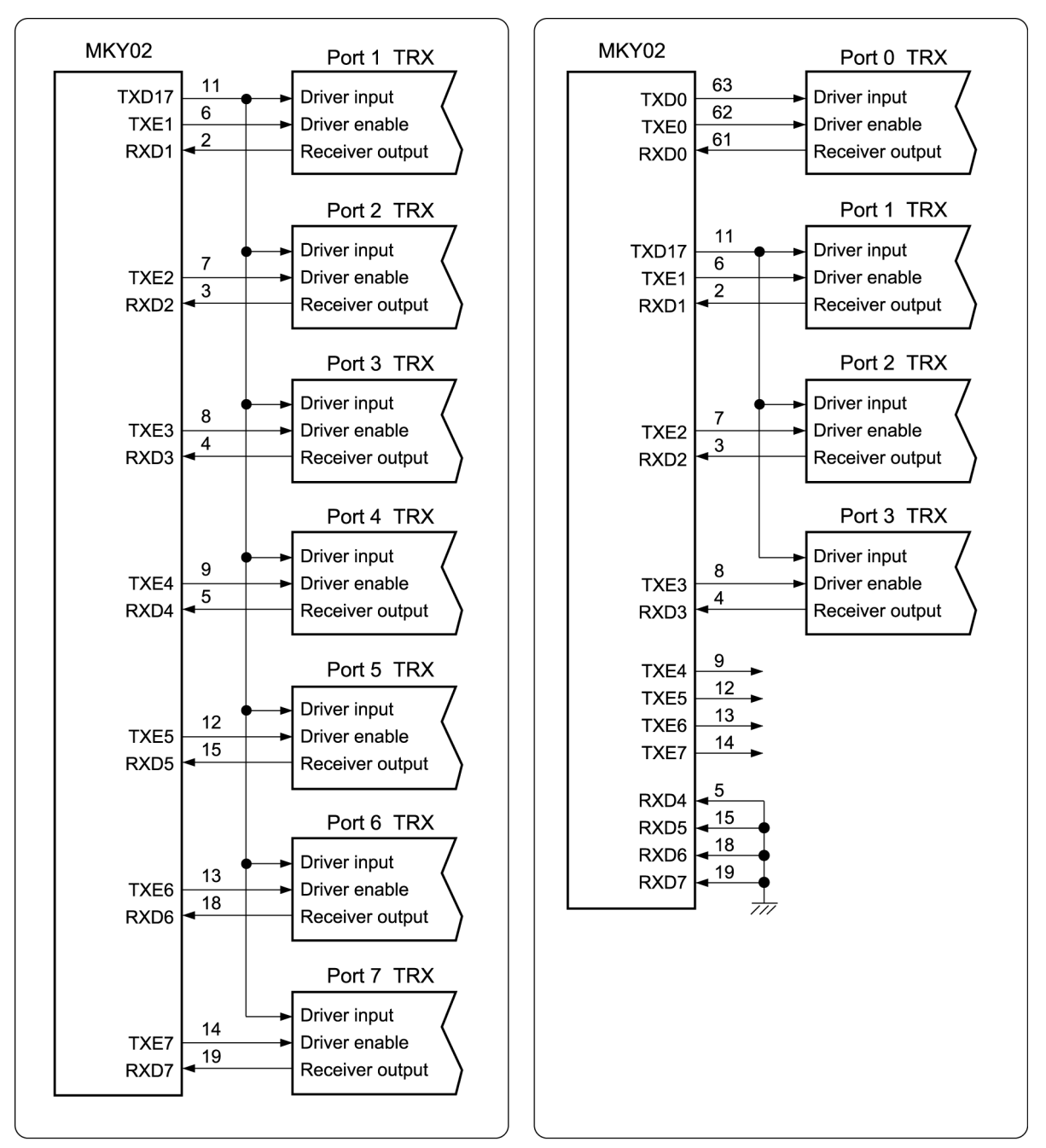

Fig. 3.7 TRX Connection of Ports 1 to 7

Fig. 3.8 TRX Connection of HUB with 4 Ports

## **CTEP** ECHNICA CO., LTD.

### **3.3.4 Recommended Network Connection**

Figure 3.9 shows a recommended network connection. The TRX (driver/receiver components) consists of an RS-485 driver/receiver (LSI driven at 5.0 V) and a pulse transformer. Recommended network cables include Ethernet LAN network cables (10BASE-T, Category 3 or higher) and shielded network cables. Since the CUnet operates in half-duplex mode, one twisted pair is used.

When HUB ports are connected at the end of the network cable, connect a termination resistor.

When HUB ports are connected in the intermediate position of the network cable, do not connect a termination resistor .

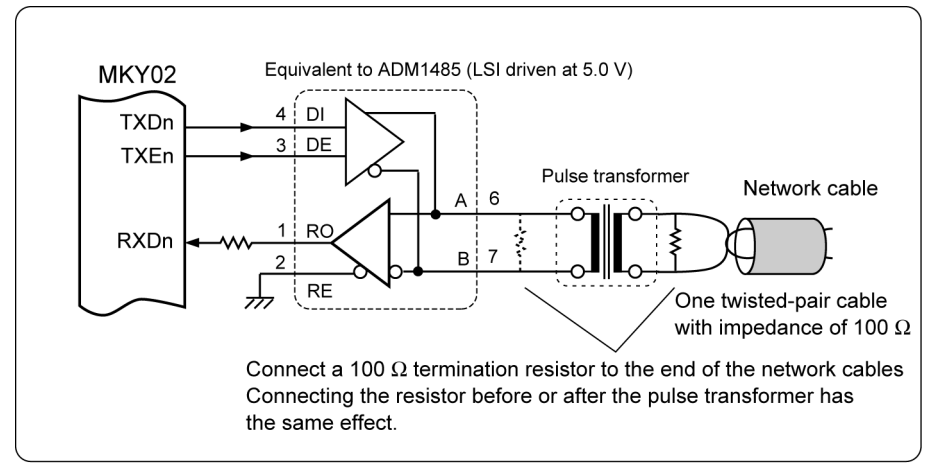

Fig. 3.9 Recommended Network Connection

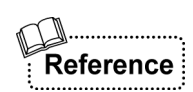

Background information to help build a netwok and details of termination resistor are described in *"CUnet Technical Guide"*. For more information about how to select components or to get recommended components, visit our website at:

**https://www.steptechnica.com/**

## **3.4 Connecting Monitor LEDs**

This section describes connection of monitor LEDs.

#### **3.4.1 Packet Receive Monitor**

The MKY02 has a #LEDRCV pin (pin 44) that outputs a Low level for a given time when any of the eight ports receives a packet. When an LED that goes on at Low level is connected to this #LEDRCV pin, it indicates that the HUB of the MKY02 is operating correctly.

This #LEDRCV pin has a drive capability of  $\pm 8$  mA. If the LED can go on even at 8 mA or less, the connection shown in Figure 3.10 is possible. In this case, the hardware designer of a HUB needs to determine the values of current-limiting resistors according to the LED rating.

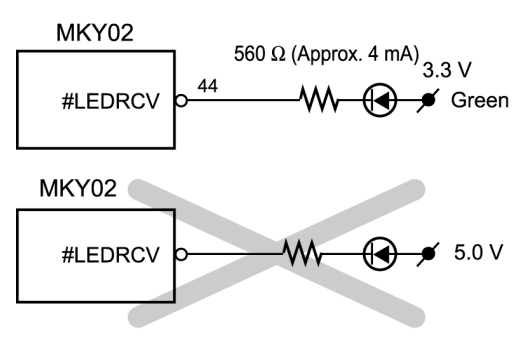

To test the LED, the #LEDRCV pin outputs a Low level for "500000  $\times$  TAX1" while a hardware reset is activated and after the hardware reset is canceled.

When a High level is output, the pin goes to 3.3 V This connection is impossible because leakage current flows

Fig. 3.10 Connection of Receive Monitor LED

The Low pulse output from the #LEDRCV pin is generated by a retriggerable one-shot multivibrator with a minimum time of "500000 × TAX1 (Xi = 48 MHz: 12 Mbps  $\approx$  43.69 ms, 6 Mbps  $\approx$  87.38 ms, 3 Mbps  $\approx$ 174.76 ms)". Therefore, if any of the eight ports receives a packet again within a given time, the Low pulse width becomes wide. Even if 12 Mbps is selected as the baud rate of the MKY02, the narrowest time width of the Low pulse is about 43.69 ms and the user can find that the LED is lit.

The green LED indicating stability should be connected to the #LEDRCV pin. When not used, leave this pin open.

Reference

If the MKY02 is inserted into an CUnet that operates correctly and continuously, the #LEDRCV pin outputs a Low level consecutively.

# .<br>ECHNICA CO.,LTD.

## **3.4.2 Packet Error Monitor**

The MKY02 has a #LEDRZE pin (pin 45) that outputs a Low level for a given time when any port receives an error packet. When an LED that goes on at Low level is connected to this #LEDRZE pin, it indicates that any port of the MKY02 has received an error packet.

This #LEDRZE pin has a drive capability of ±8 mA. If the LED can go on even at 8 mA or less, the connection in Figure 3.11 is possible. In this case, the hardware designer of a HUB needs to determine the values of current-limiting resistors according to the LED rating.

To test the LED, the #LEDRZE pin outputs a Low level for "500000  $\times$  TAX1" while a hardware reset is activated and after the hardware reset is canceled.

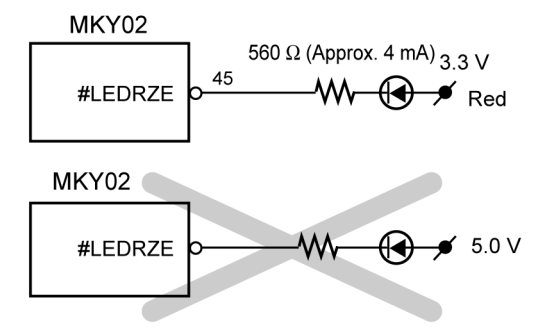

When a High level is output, the pin goes to 3.3 V. This connection is impossible because leakage current flows.

Fig. 3.11 Connection of Packet Error Monitor LED

The Low pulse output from the #LEDRZE pin is generated by a retriggerable one-shot multivibrator with a minimum time of "500000 × TAX1 (Xi = 48 MHz: 12 Mbps  $\approx$  43.69 ms, 6 Mbps  $\approx$  87.38 ms, 3 Mbps  $\approx$ 174.76 ms)". Therefore, if any of the eight ports receives an error packet again within a given time, the Low pulse width becomes wide. Even if 12 Mbps is selected as the baud rate of the MKY02, the narrowest time of the Low pulse is about 43.69 ms and the user can find that the LED is lit.

The red LED to indicating an error should be connected to the #LEDRZE pin. When not used, leave this pin open.

The #LEDRZE pin may cause the LED to go on the following cases: If the cable con-<u> Feference</u> nected to the HUB is near its length limit; If impedance mismatch occurs in network cables; If there is interference including external noise to external the system; Or if an error occurs in user equipment with CUnet ICs. StepTechnica recommends the user put the LED where the user can check the LED indicator on the HUB easily.

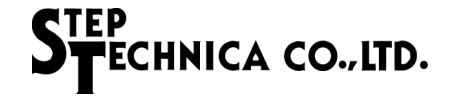

#### **3.4.3 Port Receive Monitor**

The MKY02 has three output pins (RLDT, RLCK, RLLD) that can be used to add more port receive monitors corresponding to individual ports.

The RLDT pin (pin 29), RLCK pin (pin 30), and RLLD pin (pin 31) operate as follows:

- (1) If a hardware reset is activated, all of the pins output a Low level.
- (2) If a hardware reset is not activated, all of the pins output the signals shown in Figure 3.12 using a time of " $2^{17} \times$  TAX1" as one unit.

The MKY02 stores the status of the port that has received a packet for a time of " $2^{17} \times TAX1$ ".

The MKY02 outputs the stored status to the RLDT pin as the signal format shown in Figure 3.12 for a next time of " $2^{17} \times$  TAX1".

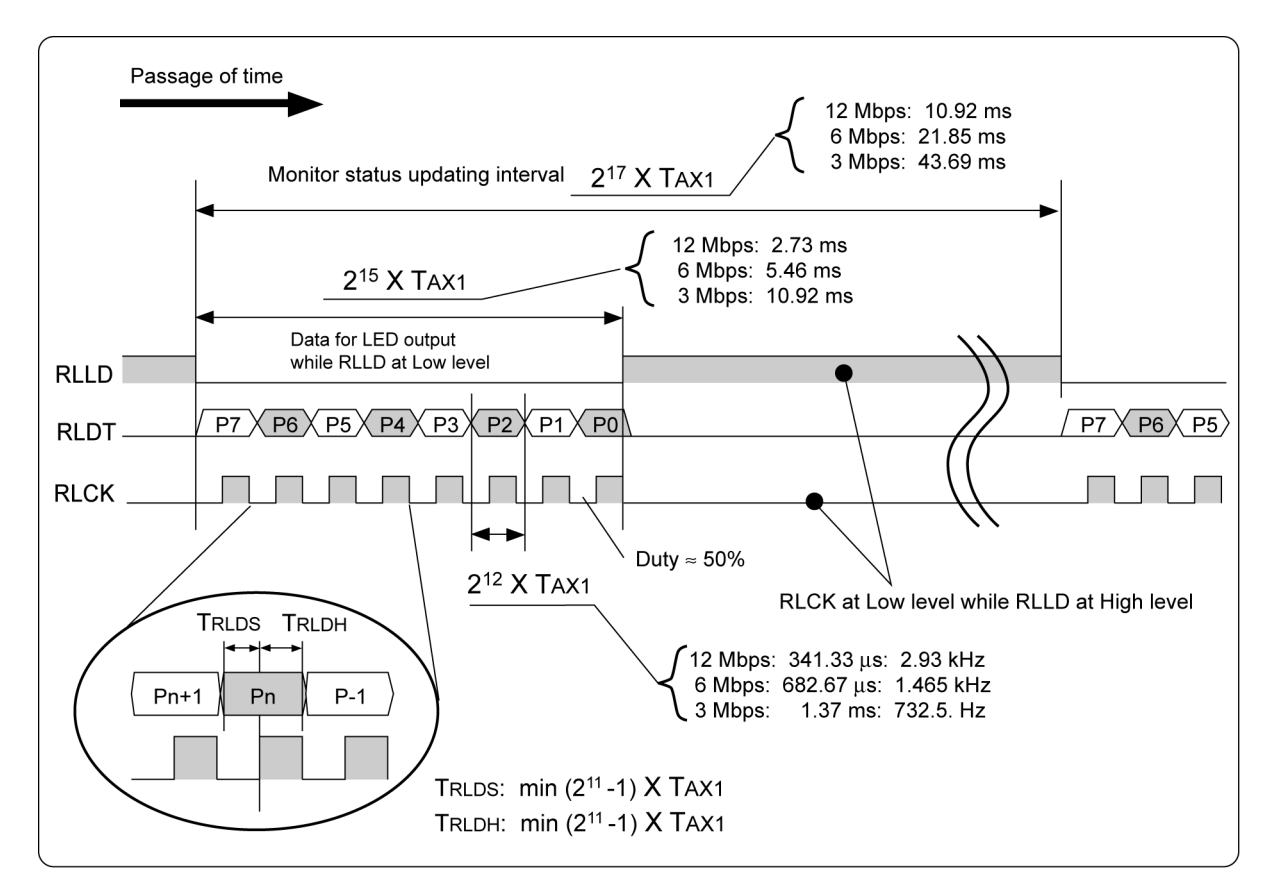

Fig. 3.12 RLLD, RLDT, and RLCK Outputs

As shown in Figure 3.13, adding an 8-bit shift register and 8-bit latch enables to add port receive monitors corresponding to individual ports. Figure 3.14 gives an example of the additional circuit for a HUB with four ports (when eight ports are not used).

When the MKY02 is inserted into a CUnet that operates correctly and continuously, several cycles of packets are transmitted and received for a time of " $2^{17} \times$  TAX1". Therefore, the receive monitors corresponding to the ports connected to the user equipment may always be on.

The hardware designer of a HUB needs to determine the port receive monitor LEDs for individual ports and the values of current-limiting resistors shown in Figures. 3.13 and 3.14 to meet the output specifications for added latches. The green LED indicating stability should be connected as a port receive monitor LED.

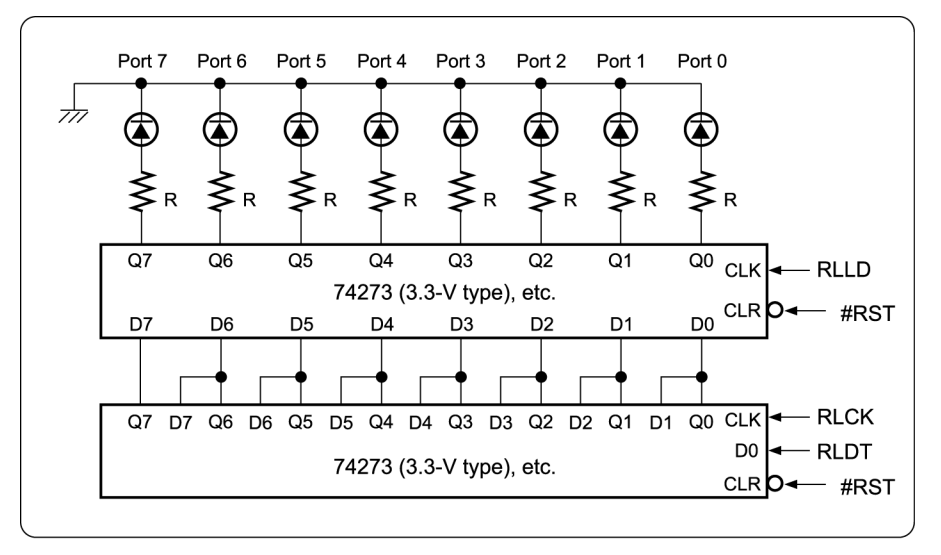

Fig. 3.13 8-port Receive Monitor

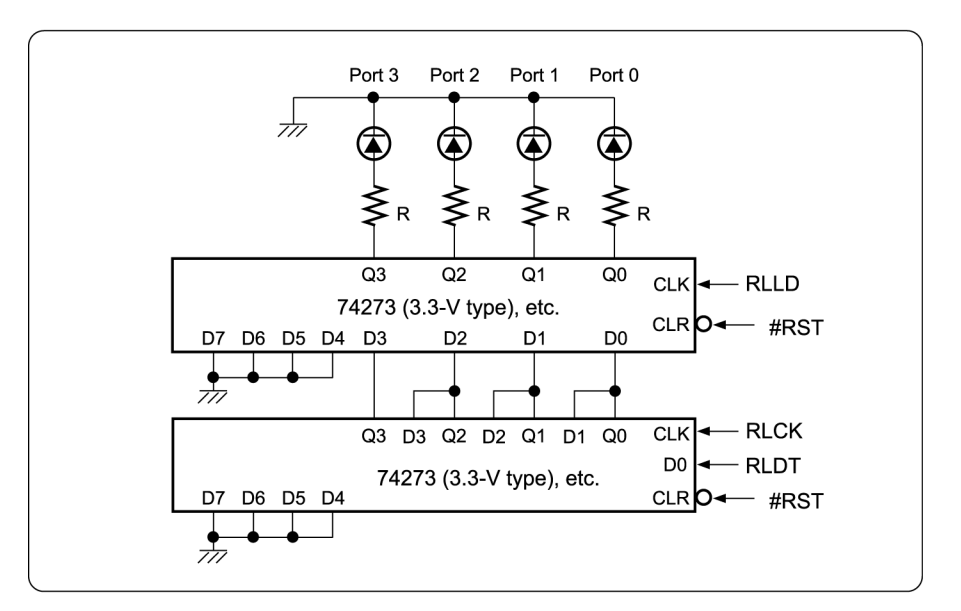

Fig. 3.14 4-port Receive Monitor

Leave the RLDT pin, RLCK pin, and RLLD pin open when an additional circuit is not connected to them.

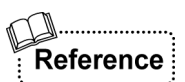

If any of the receive monitor LEDs for individual ports go on, the LEDs described in *"3.4.1* **Packet Receive Monitor"** also go on. Mounting both LEDs may cause confusion among the HUB users. The HUB designer or user system designer needs to determine the mounting of receive monitors.

## **3.5 Handling Cascade Connection Pins**

When designing a HUB with two to eight ports configured using one MKY02, be sure to perform the following processing so that the cascade pins of the MKY02 do not function (Fig. 3.15).

- (1) Fix the CIE1 pin (pin 60), CIP1 pin (pin 59), CID1 pin (pin 58), CIHR pin (pin 57), CIE2 pin (pin 25), CIP2 pin (pin 26), and CID2 pin (pin 27) at Low.
- (2) Leave the COE1 pin (pin 20), COP1 pin (pin 21), COD1 pin (pin 22), COHR pin (pin 23), COE2 pin (pin 56), COP2 pin (pin 55), and COD2 pin (pin 54) open.

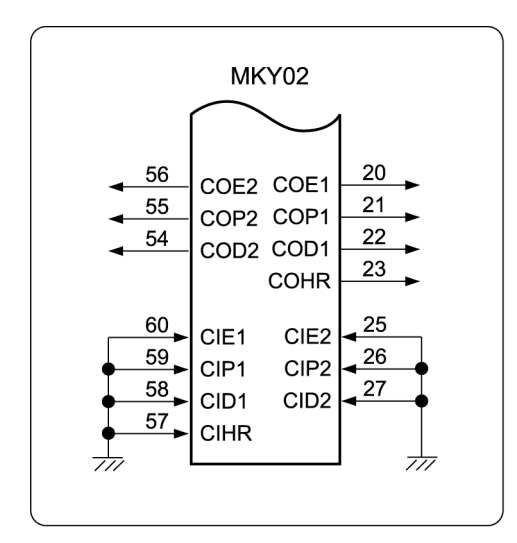

Fig. 3.15 Handling of Cascade Connection Pins

## **3.6 Cautions for Designing HUB**

When designing a HUB configured using one MKY02, note the following points:

- (1) When connecting the analog signal lines to the driver/receiver, pulse transformer, and network cable connector, do not cross each other or extend the analog signal lines unncessarily (except digital signal lines between the MKY02 and TRX components do not use overlong cables in order to avoid crosstalk (interference)).
- (2) Connect a termination resistor when HUB ports are connected to the end of the network cable. Do not connect a termination resistor when HUB ports are connected in the intermediate position of the network cable.
- (3) If multiple ports receive packets simultaneously, priority is given to the port with smaller port number. In this case, receiving from other ports is ignored.
- (4) The recommended pulse transformer (SPT-401 series) supports 3 to 12.5 Mbps. When designing a HUB using a baud rate other than these values, the designer needs to select an appropriate pulse transformer other than the SPT-401 series.

## **3.7 Example Circuit for Single Connection of MKY02**

Figure 3.16 shows an example circuit for a HUB with eight ports. In the example circuit, 3, 6, and 12 Mbps can be set by DIP Switch (DIP-SW) and a receive monitor circuit has been added.

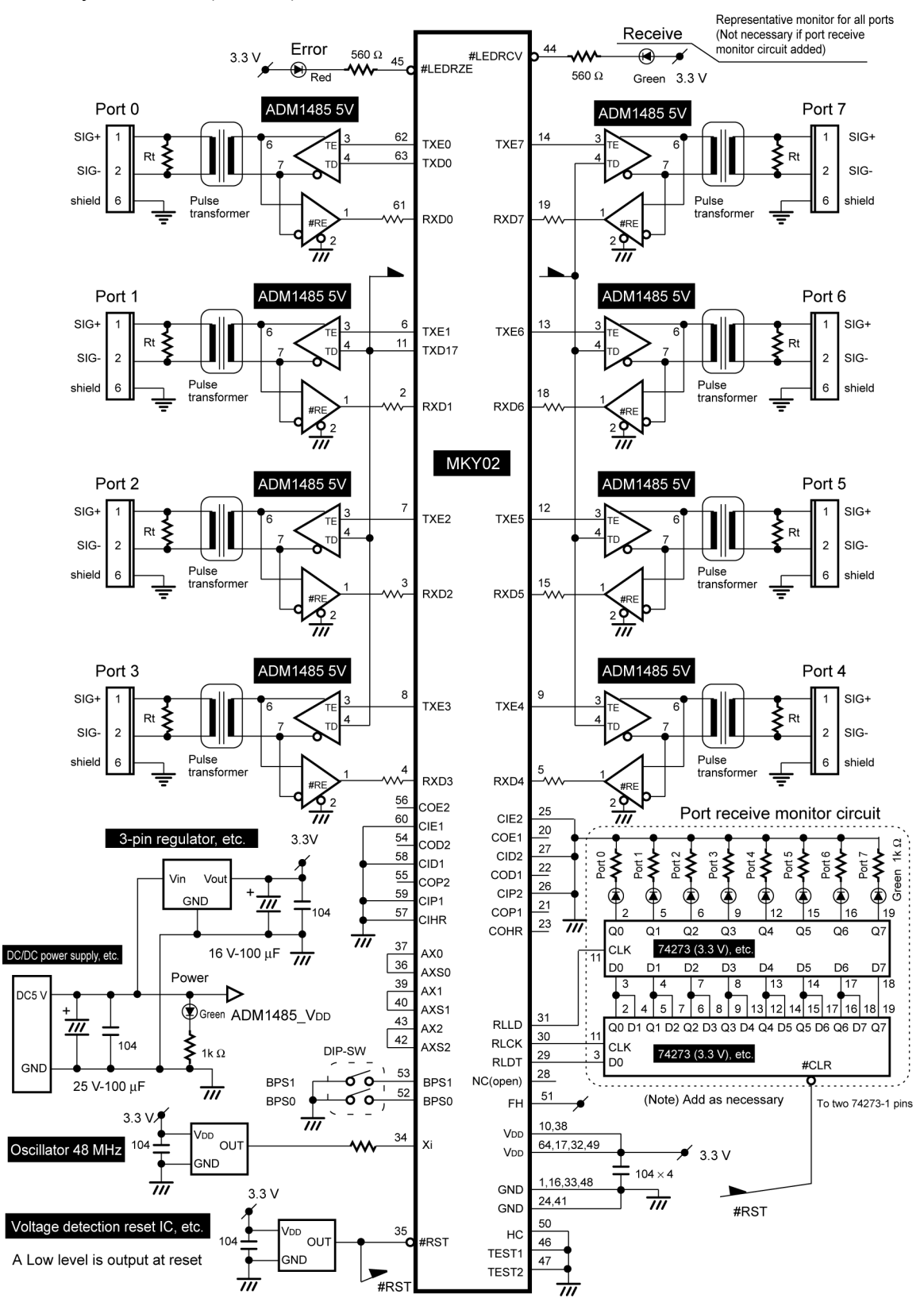

Fig. 3.16 Example of Single Connection Circuit

# **Chapter 4 Cascade Connection of MKY02**

This chapter describes the pin functions and how to connect pins required to design a "multiport HUB (with nine or more ports) (refer to *"1.6 Port Addition to HUB"*) configured using multiple MKY02s" to be inserted into the CUnet.

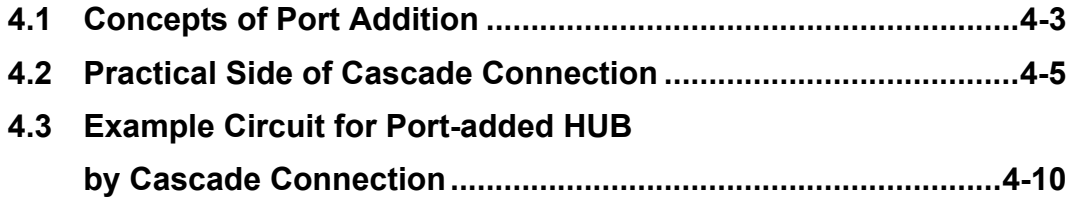

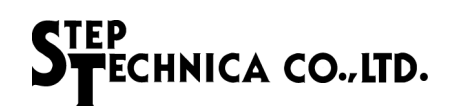

## **Chapter 4 Cascade Connection of MKY02**

This chapter describes the pin functions and how to connect pins required to design a "multiport HUB (with nine or more ports) (refer to *"1.6 Port Addition to HUB"*) configured using multiple MKY02s" to be inserted into the CUnet.

## **4.1 Concepts of Port Addition**

This section describes the concepts of port addition to a HUB using multiple HUB-ICs.

## **4.1.1 Port Addition by Stacking Method**

To add HUB ports using multiple MKY02s (HUB-ICs), "stacking" is suitable as shown in the Figure 4.1. "Stacking" is to connect one port to the port 0 of the next MKY02.

The connection by "stacking" has the following demerits:

- (1) Time lag (refer to *"1.7.1 Receiving and Sending Packets"*) increases in subsequent stacked ports.
- (2) One or two ports of the MKY02 cannot be used.

The increased time lag in the above (1) may be unuseful especially for the CUnet used by a user system requiring high real-timeness.

In addition, some types of CUnet ICs used in the CUnet into which a HUB is inserted have restrictions on the "stacked" count, the number of available ports or the number of actually insertable HUBs may not meet the user system needs.

**Caution** 

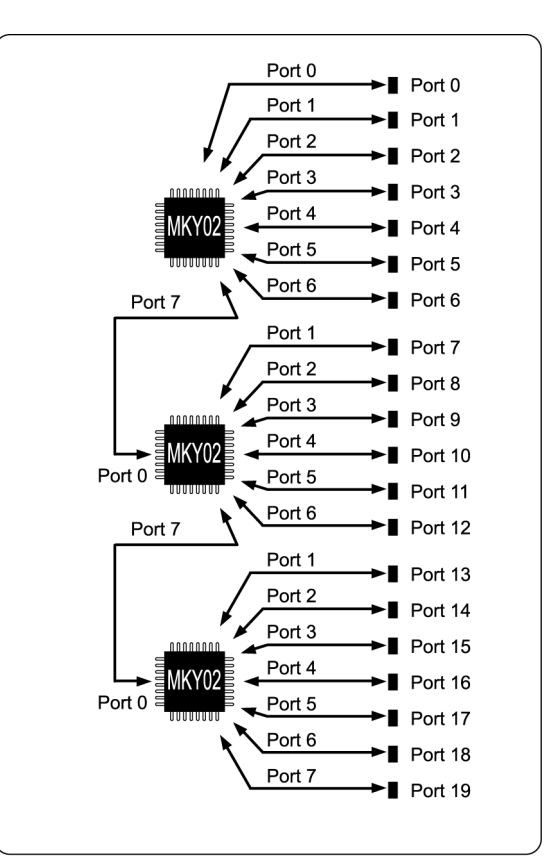

Fig. 4.1 Addition of Three-stacked Ports

In a CUnet system, the maximum number of HUBs that can be inserted is 2, so the HUB configuration shown in Figure 4.1 using three stacked ports is not available.

## **4.1.2 Port Addition by Cascade Connection**

The MKY02 has cascade connection pins to solve the problems caused by stacking.

If more than one MKY02 is used, the MKY02s can be handled as if they were one HUB-IC by connecting the cascade connection pins (Fig. 4.2).

If multiple MKY02s are cascade-connected, the time lag from receiving to sending packets described in *"1.7.1 Receiving and Sending Packets"* is consistent across any port and the HUB is identical to the HUB designed using one MKY02.

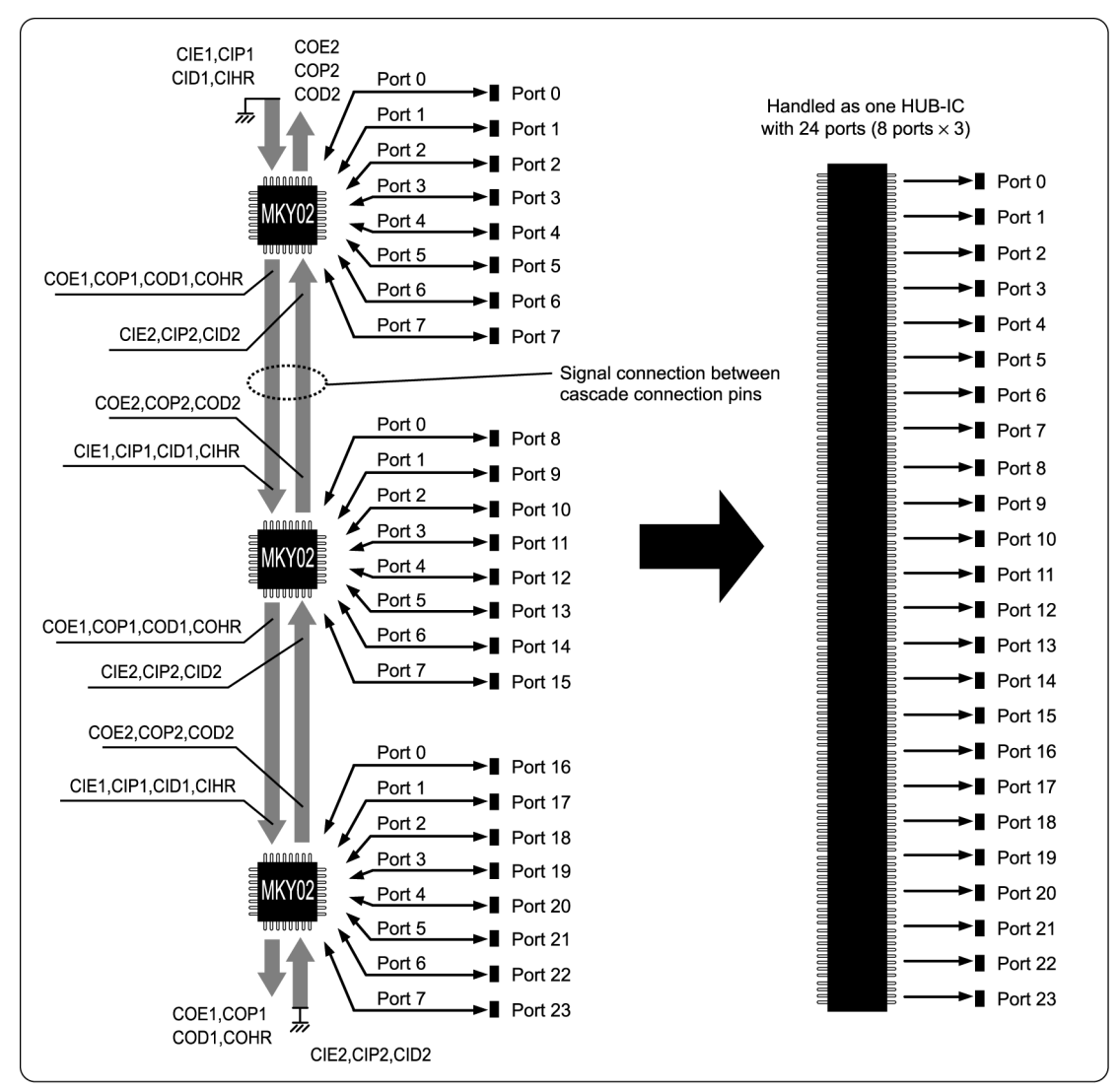

Fig. 4.2 Port Addition by Three Cascade Connections

## **4.1.3 Maximum Available Cascade Connections**

When configuring a HUB for CUnet, up to "8" MKY02s that can be cascade-connected. Therefore, the HUB to which ports were added by cascade connection has a maximum of 64 ports  $(8 \times 8 \text{ MKY02s})$ .

## **4.2 Practical Side of Cascade Connection**

This section describes the practical side of cascade connection.

## **4.2.1 Cascade Pins**

The MKY02 has the "priority" cascade pins: CIE1 (pin 60), CIP1 (pin 59), CID1 (pin 58), CIHR (pin 57), COE1 (pin 20), COP1 (pin 21), COD1 (pin 22) and COHR (pin 23), and the "reverse priority" cascade pins: CIE2 (pin 25), CIP2 (pin 26), CID2 (pin 27), COE2 (pin 56), COP2 (pin 55) and COD2 (pin 54). To cascade-connect the MKY02, proceed as follows (refer to Fig. 4.3 and Fig. 4.4):

- (1) Fix the cascade pins CIx1 (CIE1, CID1, CIP1) and CIHR of the highest-priority MKY02 at Low.
- (2) Connect the cascade pins COx1 (COE1, COD1, COP1) and COHR of the MKY02 to the cascade pins CIx1 (CIE1, CID1, CIP1) and CIHR of the MKY02 with next "priority".
- (3) Leave the cascade pins COx1 (COE1, COD1, COP1) and COHR of the MKY02 with the lowest priority open.
- (4) Fix the cascade pins CIx2 (CIE2, CID2, CIP2) of the MKY02 with the lowest priority at Low.
- (5) Connect the cascade pins COx2 (COE2, COD2, COP2) of the MKY02 to the cascade pins CIx2 (CIE2, CID2, CIP2) of the MKY02 with next "reverse-priority".
- (6) Leave the cascade pins COx2 (COE2, COD2, COP2) of the MKY02 with highest-priority open.

Figure 4.2 shows that, of the three MKY02s, the MKY02 on the upper side is given the highest priority. If multiple MKY02s are cascade-connected, ports are assigned priorities in descending order. Therefore, number the ports according to priority (Fig. 4.2).

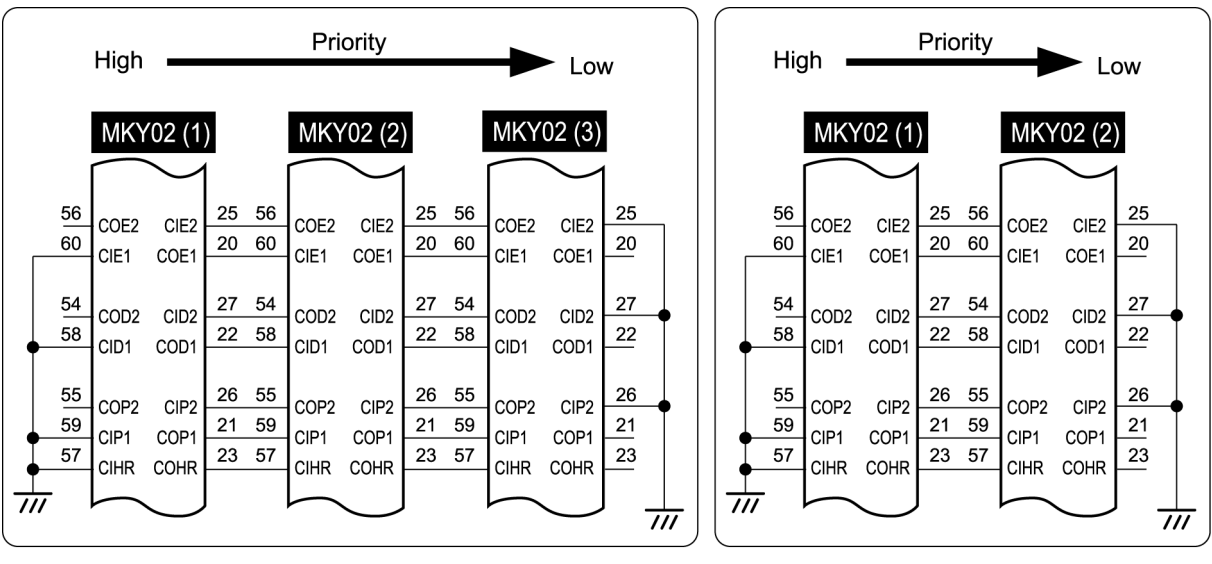

Fig. 4.3 Cascade Pin Connection for Three MKY02s

Fig. 4.4 Cascade Pin Connection for Two MKY02s

#### **4.2.2 Operation of Cascade Connection Pins**

The cascade connection pins of the cascade-connected MKY02 operate as follows (refer to Fig. 4.5 to 4.7):

- (1) A packet received from any port is transmitted to all ports except the receive port and is also transmitted to the "priority" cascade connection pins (COE1, COP1, COD1, and COHR) and the "reverse-priority" cascade connection pins (COE2, COP2, and COD2).
- (2) The higher-priority MKY02 transmits the packet to all ports using the signal input to the cascade connection pins (CIE2, CIP2, and CID2).
- (3) The lower-priority MKY02 transmits the packet to all ports using the signal input to the cascade connection pins (CIE1, CIP1, CID1, and CIHR).
- (4) In the above operation, the transmit packet data that is of an NRZ signal format is output from the cascade connection pins COD1 and COD2 and its minimum pulse width is a time of  $2 \times$  TBPS. The High-level status signals for packet transmission control are output from the cascade connection pins COE1, COP1, COHR, COE2, and COP2 pins.
- (5) If multiple ports receive packets simultaneously, receiving from the higher-priority ports is enabled and receiving from the lower-priority ports is ignored.

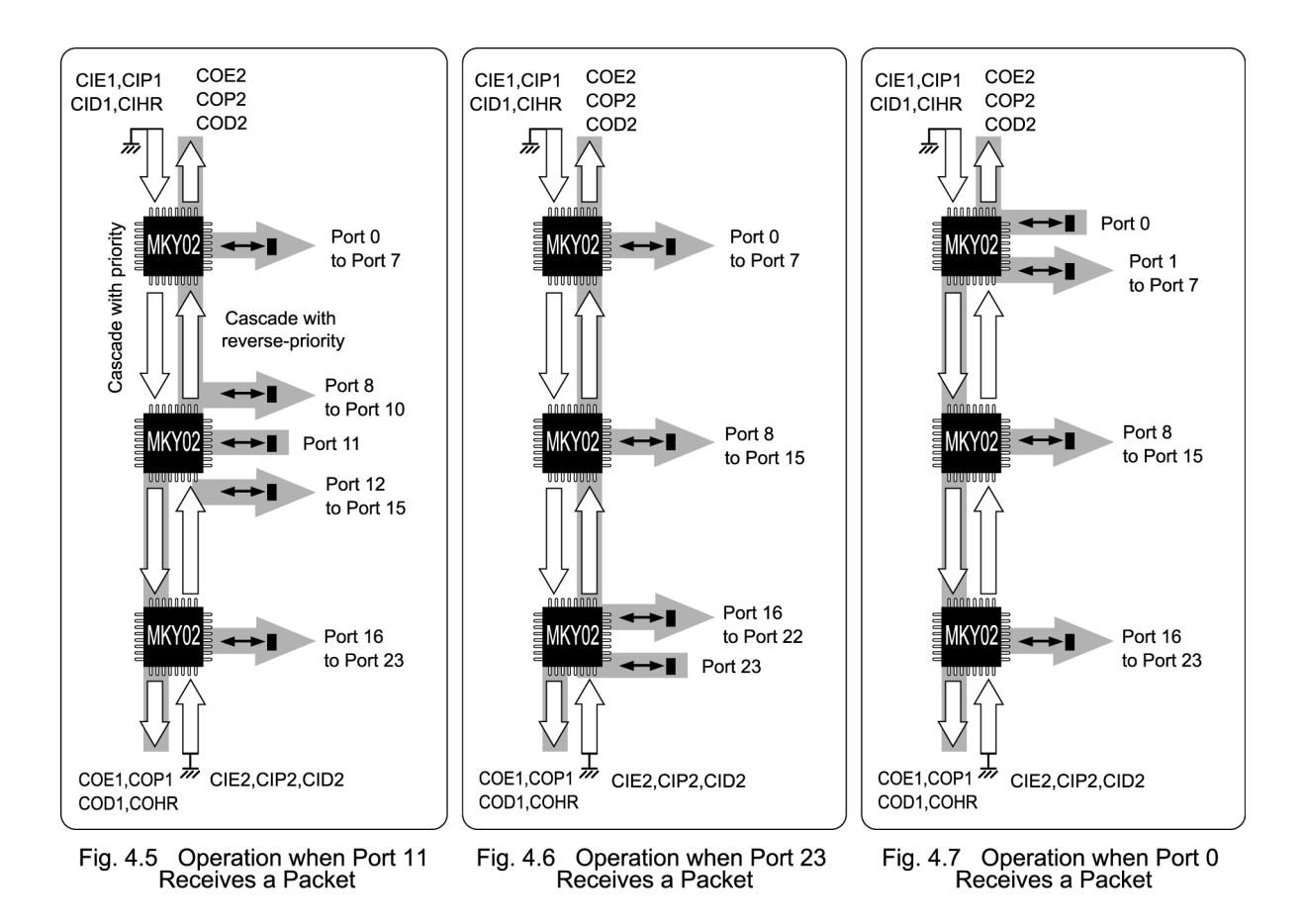

## **4.2.3 Connection of Cascade Clocks and Determination of Baud Rate**

The MKY02 has a circuit which generates a cascade clock. A cascade clock for a baud rate suitable for the settings of the BPS1 and BPS0 pins from the clock to be input to the Xi pin (refer to *"3.2.2 Setting Cascade Clock and Baud Rate"*).

When multiple MKY02s are is cascade-connected for use, the cascade clock generated by the highest-priority MKY02 is supplied to another MKY02 (Fig. 4.8). The baud rate set for the highest-priority MKY02 also applies to another MKY02.

Handle any MKY02 other than the highest-priority one as follows (Fig. 4.8):

- (1) Fix the Xi pin (pin 34) at a Low level or a High level (when left open, this pin can be fixed at a High level due to an internal pull-up resistor).
- (2) Fix the BPS0 pin (pin 52) and BPS1 (pin 53) pin at a Low level or a High level (when left open, these pins can be fixed at a High level due to an internal pull-up resistor).
- (3) Leave the AXS0 pin (pin 36), AXS1 pin (pin 40), and AXS2 pin (pin 42) pin open.

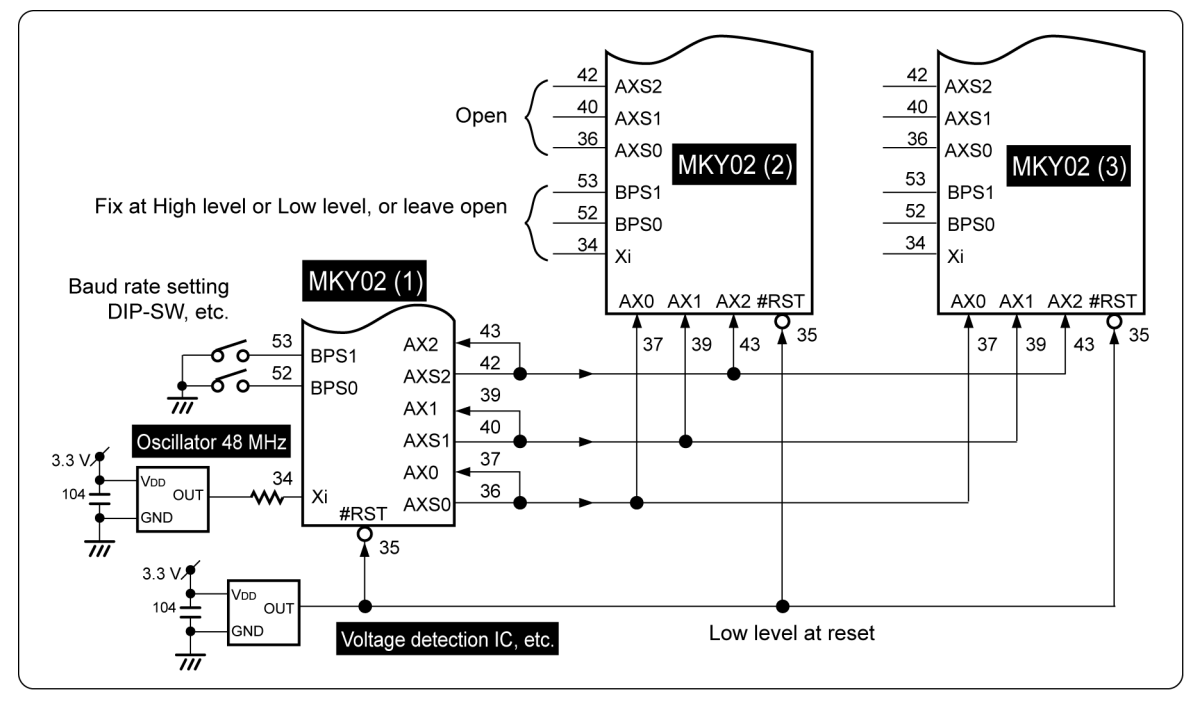

Fig. 4.8 Connection of Cascade Clocks

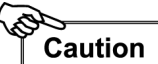

In-phase clocks must be supplied to the AX0, AX1, and AX2 pins of all MKY02s to be cascade-connected. Therefore, when connecting cascade clocks, equalize the circuit pattern length of three clock lines. The circuit pattern length must be within 40 cm.

### **4.2.4 Connection of Hardware Reset Signal**

Connect the hardware reset signal common to all MKY02s to be cascade-connected to the #RST pin (pin 35) (Fig. 4.8). For the specification of the hardware reset signal, follow the description in *"3.2.3 Hardware Reset"*.

## **4.2.5 Handling of Each FH Pin**

The FH pin (pin 51) of MKY02s does not function when designing a HUB for the CUnet. Fix this pin of all MKY02s to be cascade-connected at High or Low by referring to *"3.3.1 Handling of FH Pin"*.

## **4.2.6 Connection of Each Port**

In the "port-added HUB" configured using cascade-connecting multiple MKY02s, connect the TRX to port 0 of the MKY02 (refer to *"3.3.2 Connection of Port 0"*) and to each port 1 to 7 of the MKY02 (refer to *"3.3.3 Connection of Ports 1 to 7"*). For the handling of unused ports, refer to *"3.3.3 Connection of Ports 1 to 7"*.

If multiple MKY02s are cascade-connected, ports are assigned priorities in descending order. Therefore, number the ports according to priority (Fig. 4.2).

## **4.2.7 Placement of Monitor LEDs**

The MKY02 has the function to connect various monitor LEDs (refer to *"3.4 Connecting Monitor* **LEDs"**). In the port-added HUB by cascade-connecting multiple MKY02s, depending on the placement of monitor LEDs, the level of convenience increases in user system installation, network cable setup, and various maintenance works (refer to Fig. 4.9).

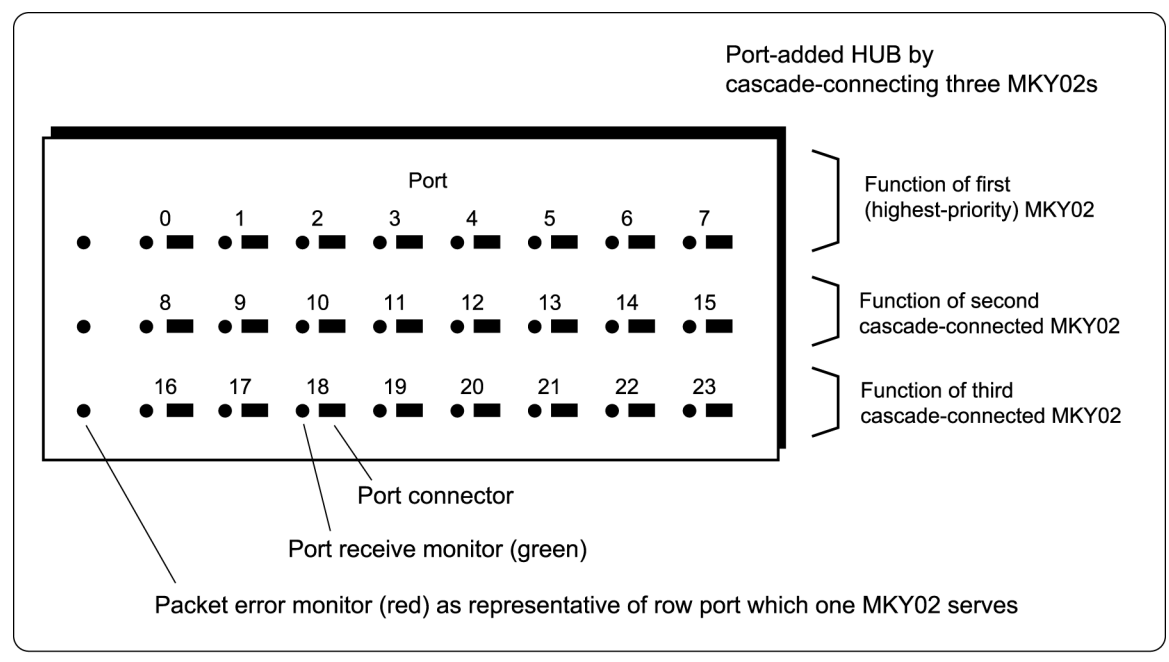

Fig. 4.9 Monitor Placement Example for Port-added HUB

StepTechnica recommends monitor LEDs be placed as follows.

- (1) Place the port receive monitor LED beside each port connector (Fig. 4.9). For details of the port receive monitor, refer to *"3.4.3 Port Receive Monitor"*.
- (2) Place the packet error monitor LED as a representative of the port which one MKY02 serves by the number of MKY02 to be used (Fig. 4.9). For details of the packet error monitor, refer to *"3.4.2 Packet Error Monitor"*.

The user who designs a HUB needs to determine the placement of monitor LEDs.

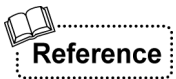

The packet receive monitor described in *"3.4.1 Packet Receive Monitor"* and the packet error monitor described in *"3.4.2 Packet Error Monitor"* function only when they receive packets from the input pins (RXD0 to RXD7) of each port. These monitors do not function for packets passing through the priority cascade connection signals and reverse-priority cascade connection signals described in *"4.2.2 Operation of Cascade Connection Pins*. Therefore, in the port-added HUB by cascade-connecting the MKY02, place the packet receive monitor and packet error monitor by the number of MKY02 to be used.

## **4.3 Example Circuit for Port-added HUB by Cascade Connection**

Figure 4.10 shows a example circuit for a HUB with 24 ports with a baud rate of 3, 6 and 12 Mbps set by a DIP-SW.

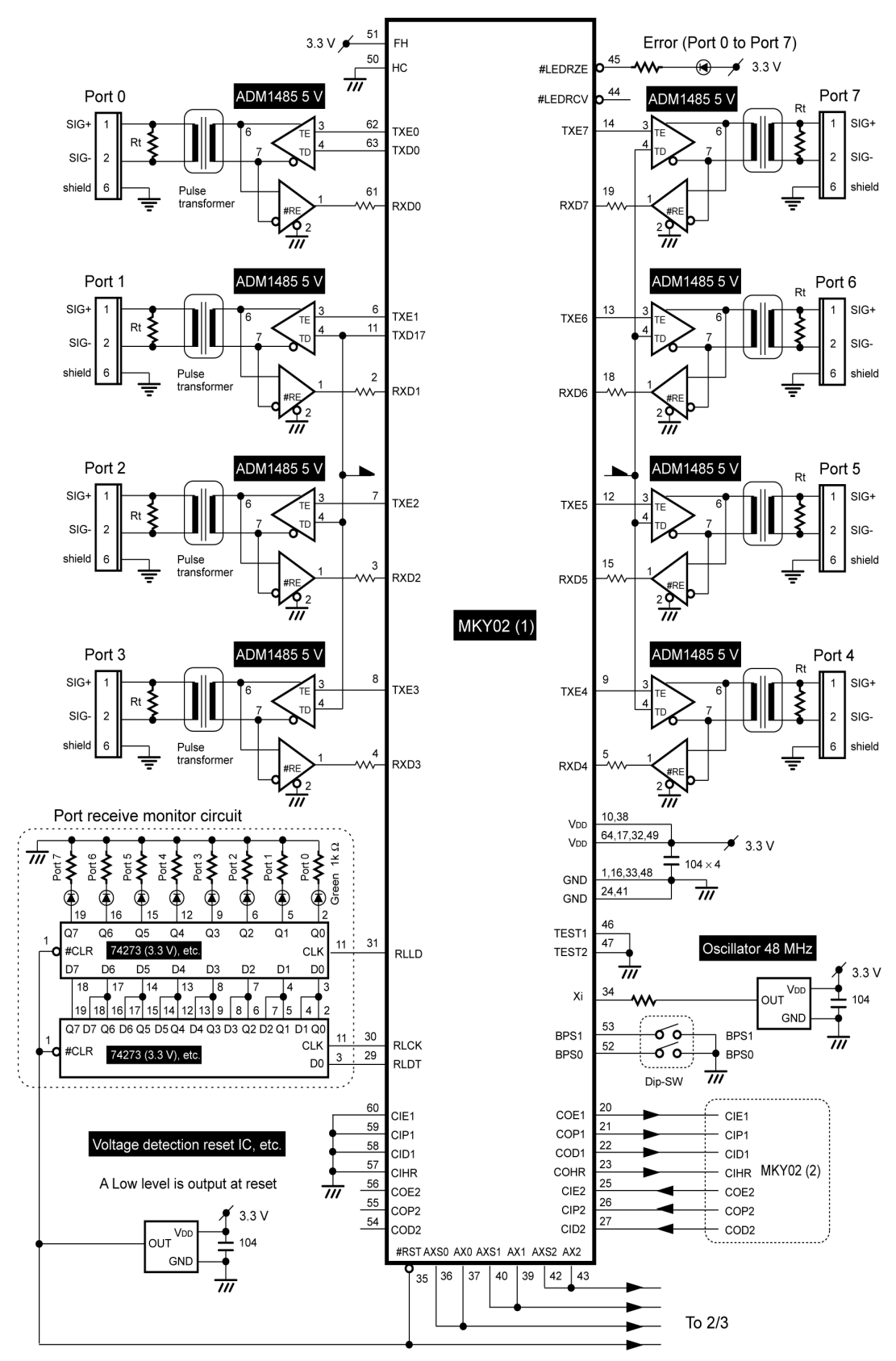

Fig. 4.10 Example Circuit for HUB with 24 Ports (1/3)

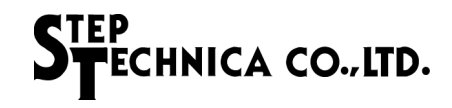

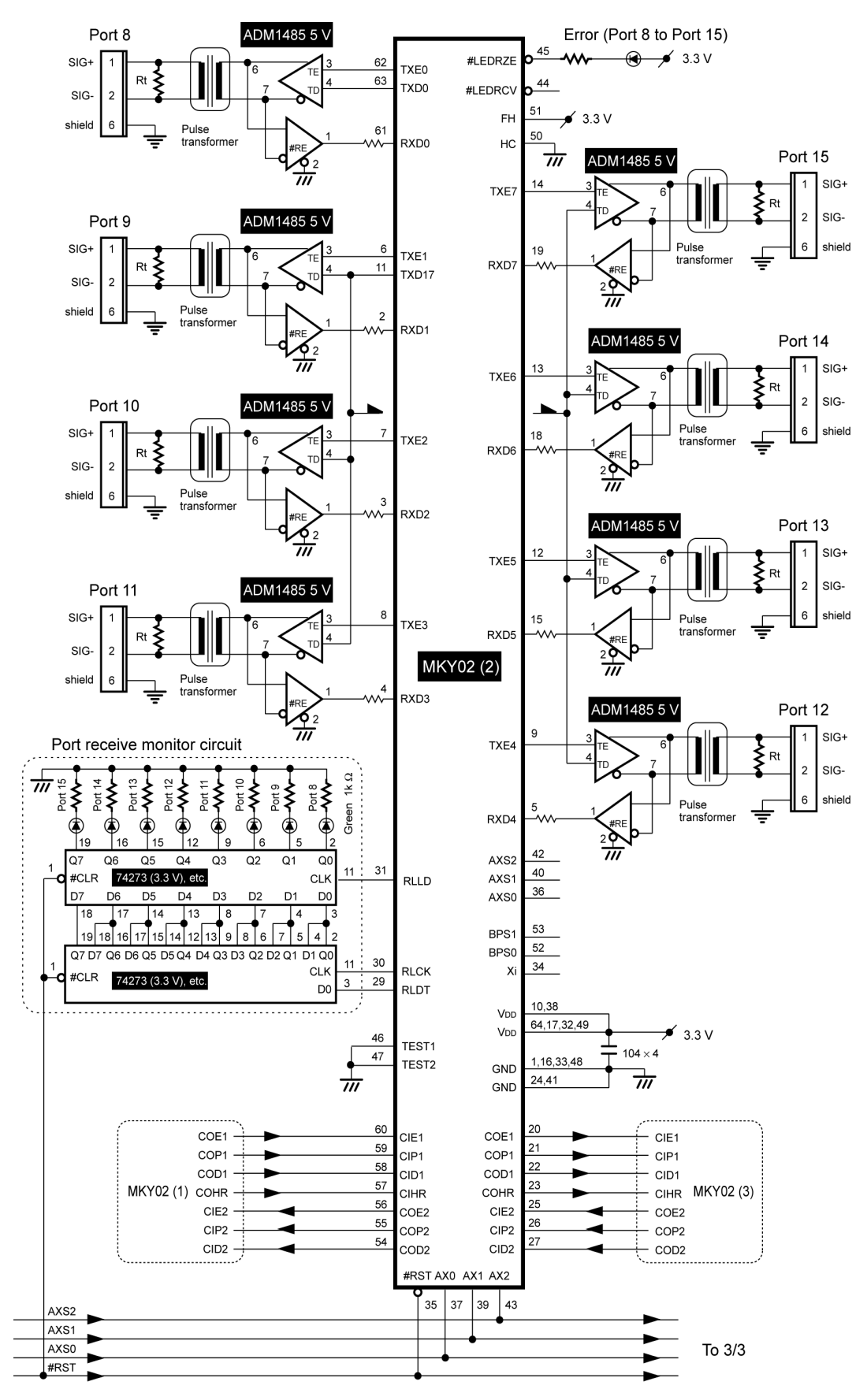

Fig. 4.10 Example Circuit for HUB with 24 Ports (2/3)

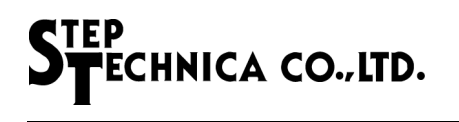

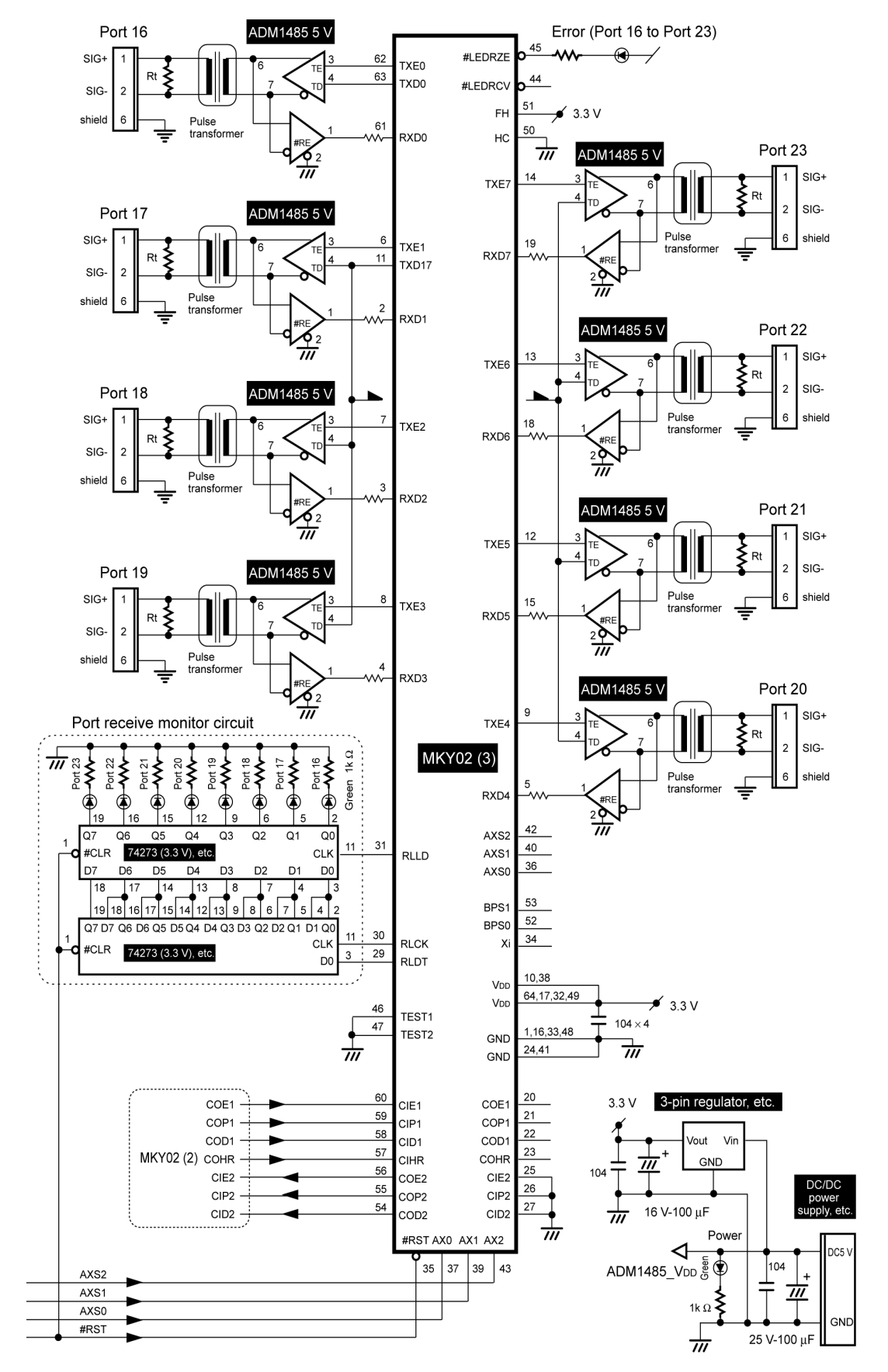

Fig. 4.10 Example Circuit for HUB with 24 Ports (3/3)

# **Chapter 5 Ratings**

This chapter describes the ratings of the MKY02.

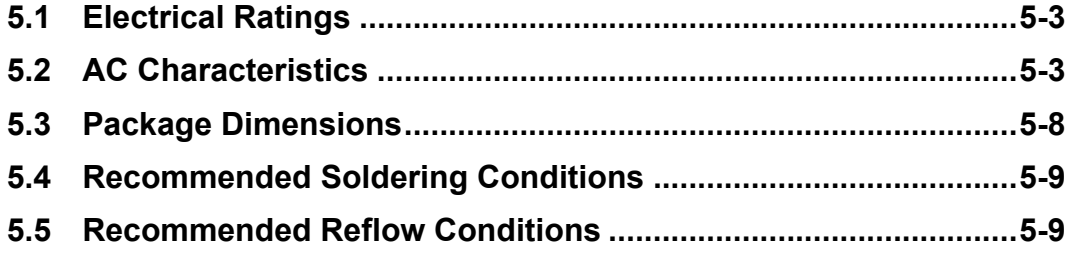

## **Chapter 5 Ratings**

This chapter describes the ratings of the MKY02.

## **5.1 Electrical Ratings**

Table 5-1 lists the absolute maximum ratings of the MKY02.

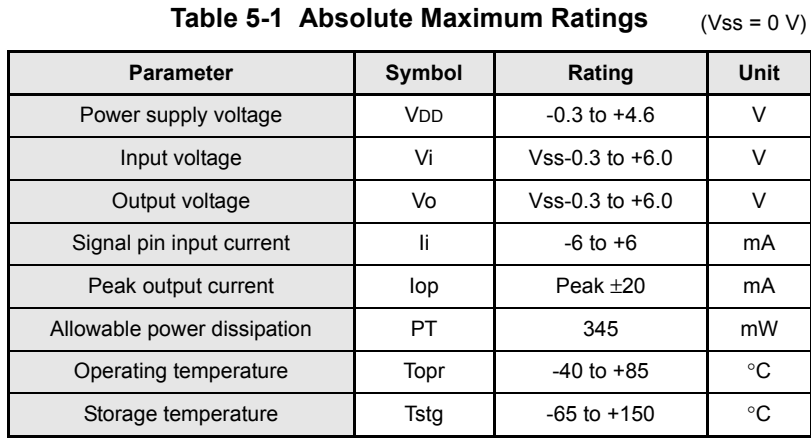

Table 5-2 lists the electrical ratings of the MKY02.

#### **Table 5-2 Electrical Ratings**

 $(TA = 25 °C \text{ Vss} = 0 \text{ V})$ 

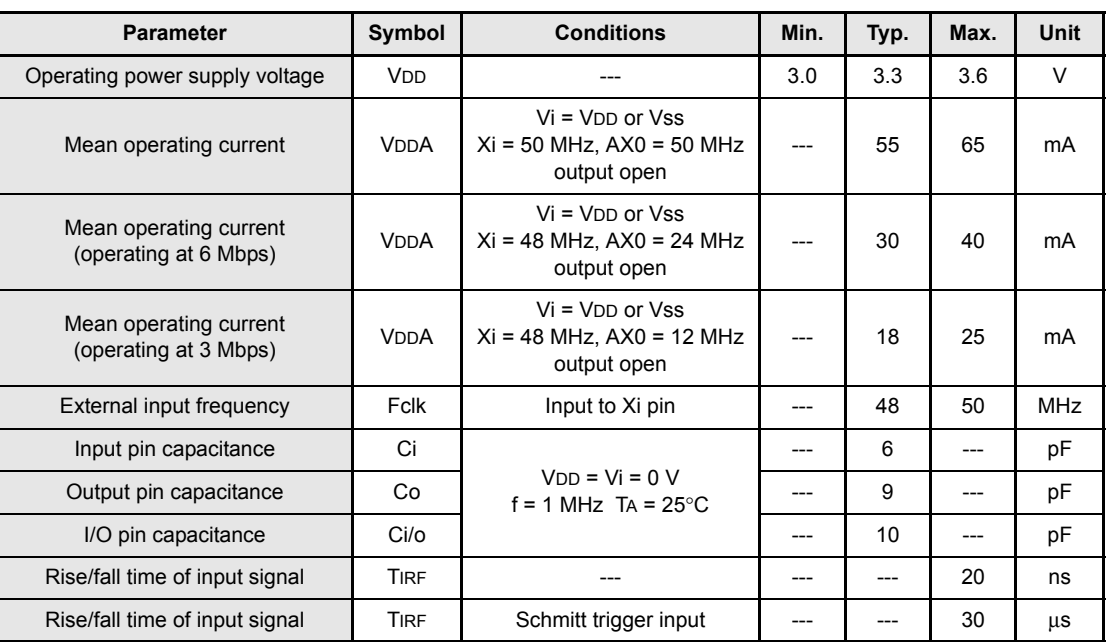

## **5.2 AC Characteristics**

Table 5-3 lists the measurement conditions for AC characteristics of the MKY02.

**Table 5-3 AC Characteristics Measurement Conditions**

| Symbol | <b>Name</b>             | Value | Unit |
|--------|-------------------------|-------|------|
| COL    | Output load capacitance | 80    | рF   |
| Vdd    | Power supply voltage    | 3.3   |      |
| Тд     | Temperature             | 25    | ി    |

## **5.2.1 Clock and Reset Timing**

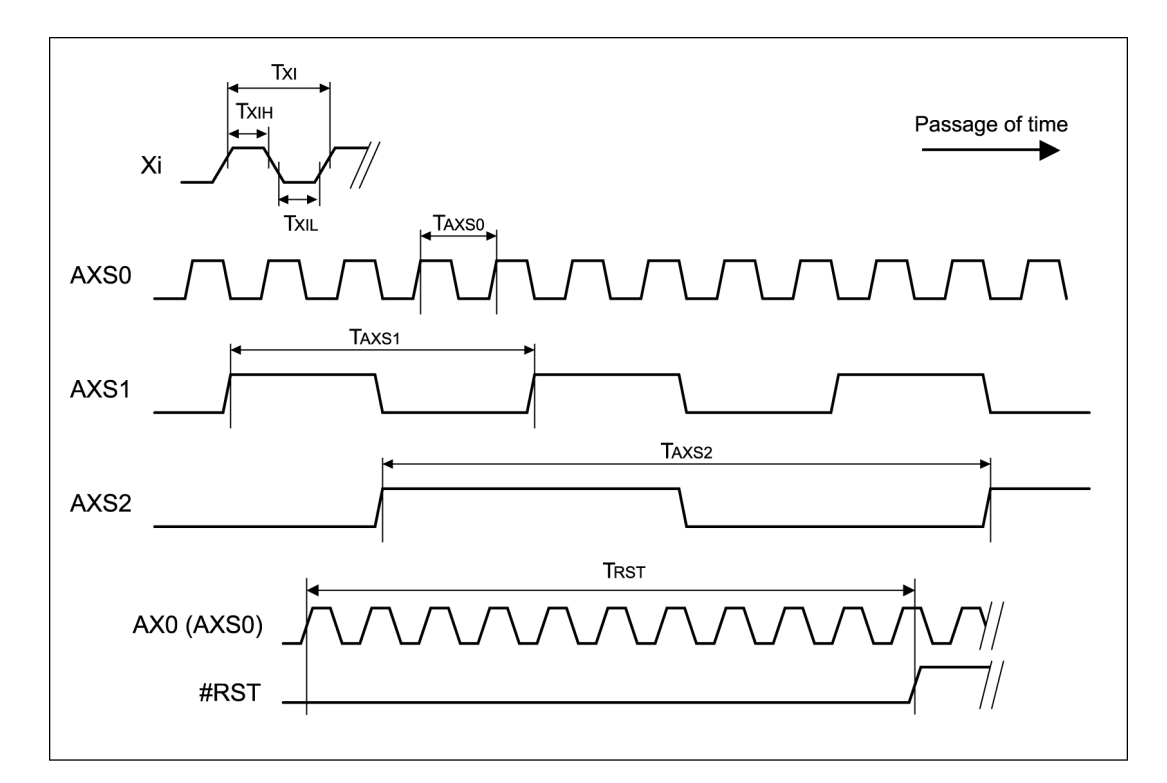

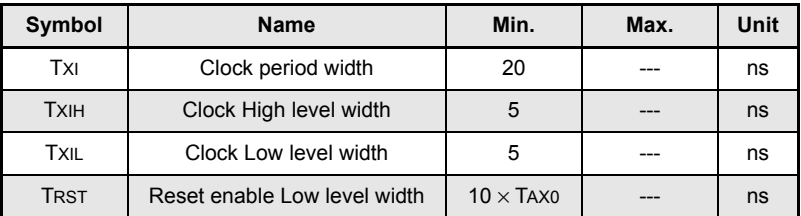

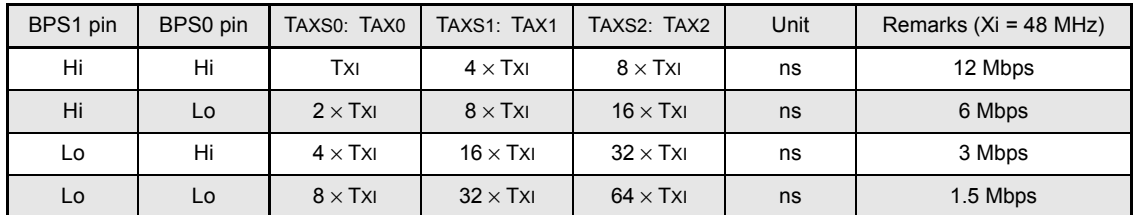

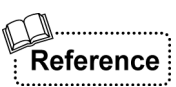

Input the clock output from AXS0 pin, to AX0 pin. Input the clock output from AXS1 pin, to AX1 pin. Input the clock output from AXS2 pin, to AX2 pin.

## **5.2.2 Port Pin Timing (TXE0 to 7, TXD0, TXD17, RXD0 to 7)**

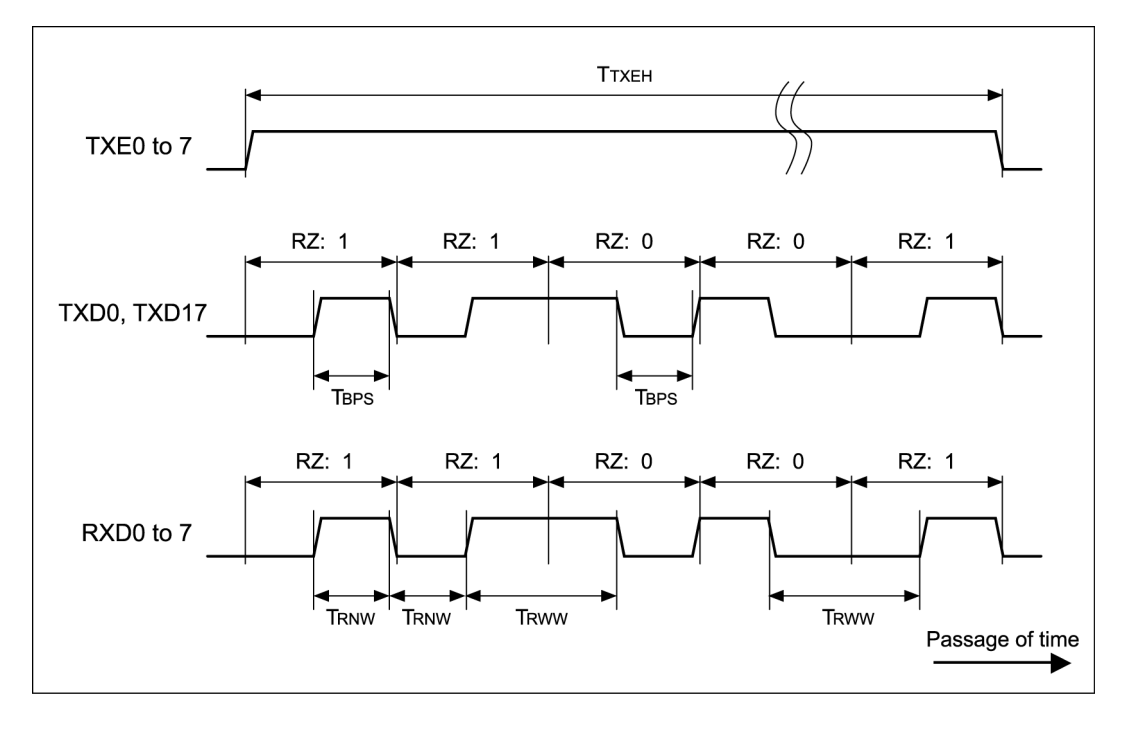

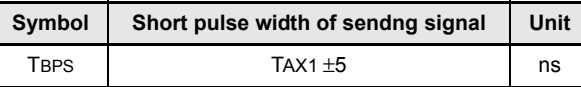

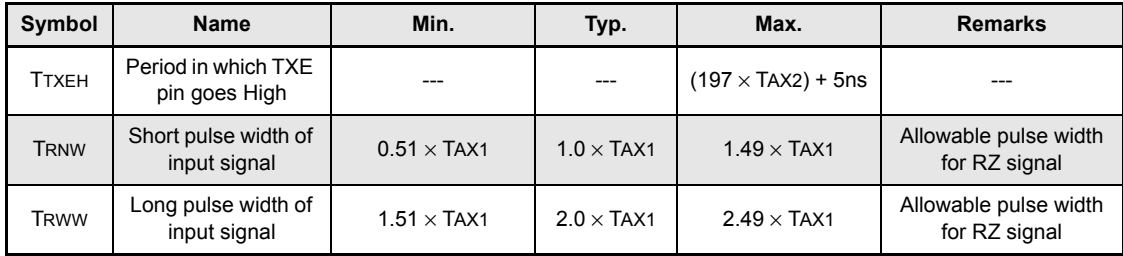

## **5.2.3 Cascade Connection Pin Timing**

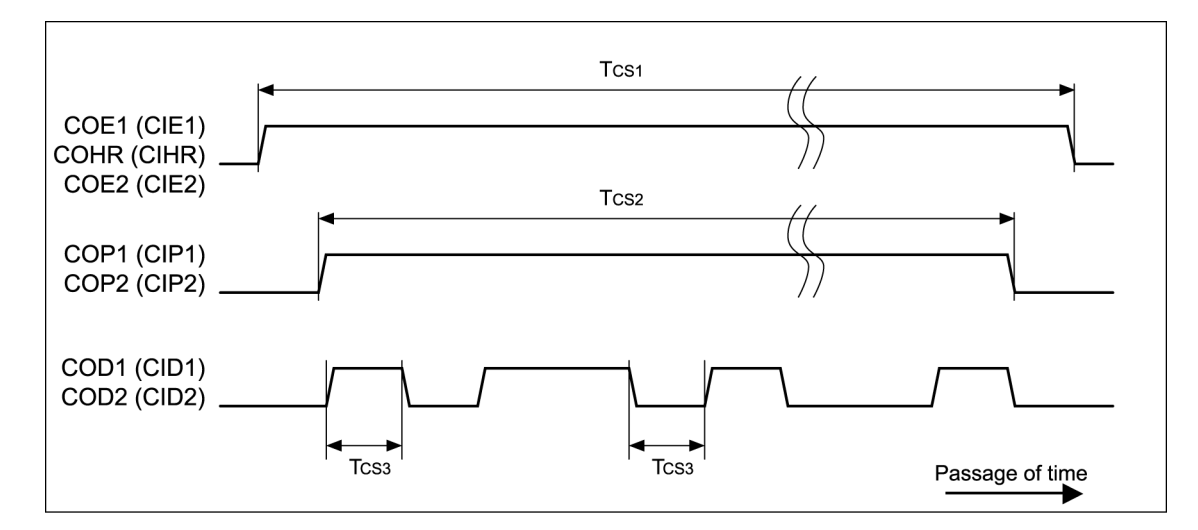

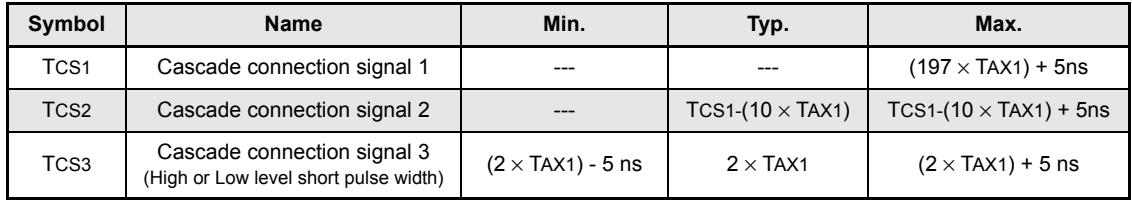

## **5.2.4 Output Timing of #LEDRCV and #LEDRZE Pins**

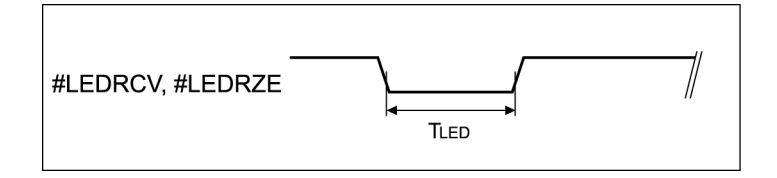

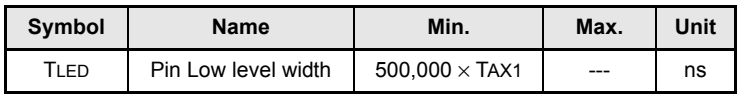

## **5.2.5 Timing of Receive Monitor Pin of Individual Port (RLLD, RLDT, RLCK)**

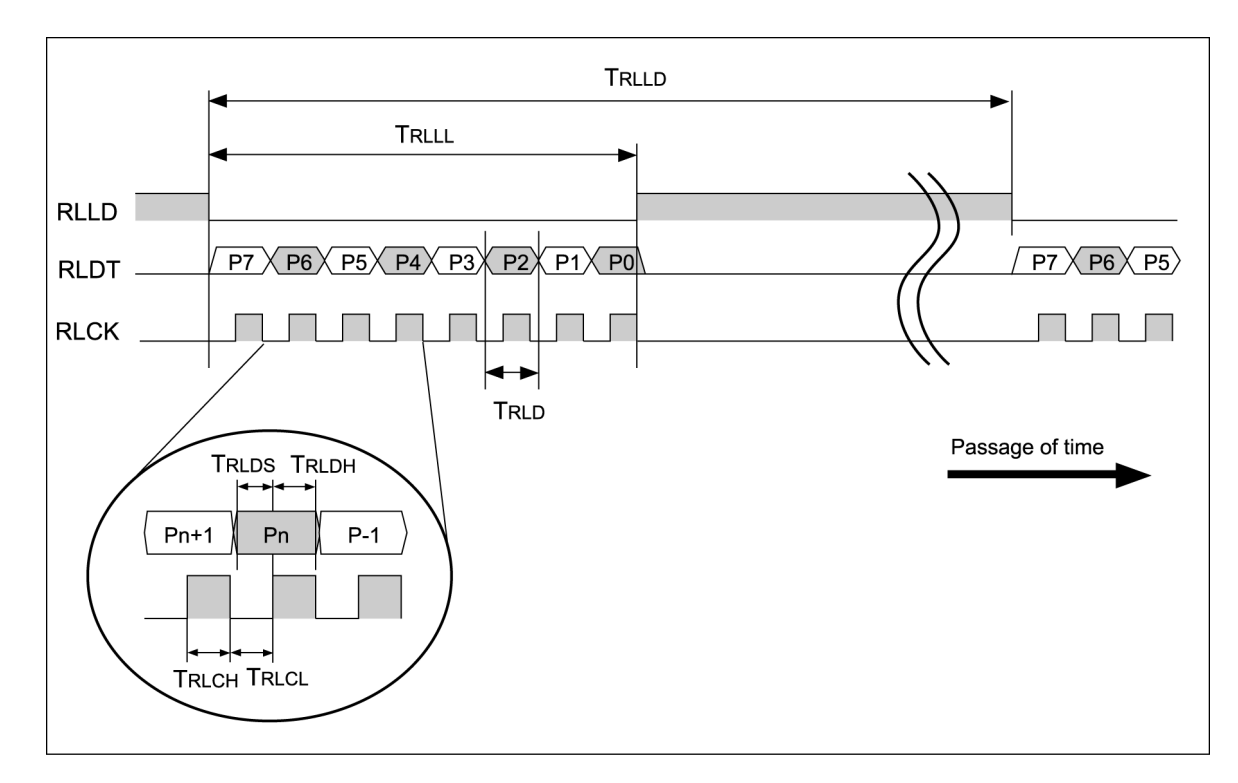

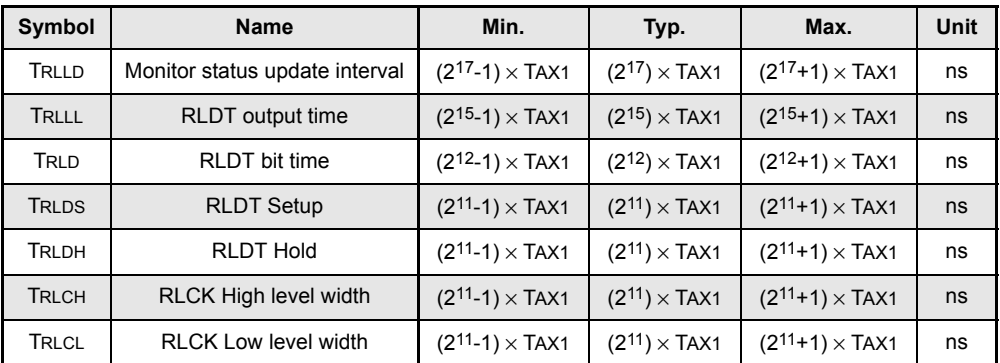

## **5.3 Package Dimensions**

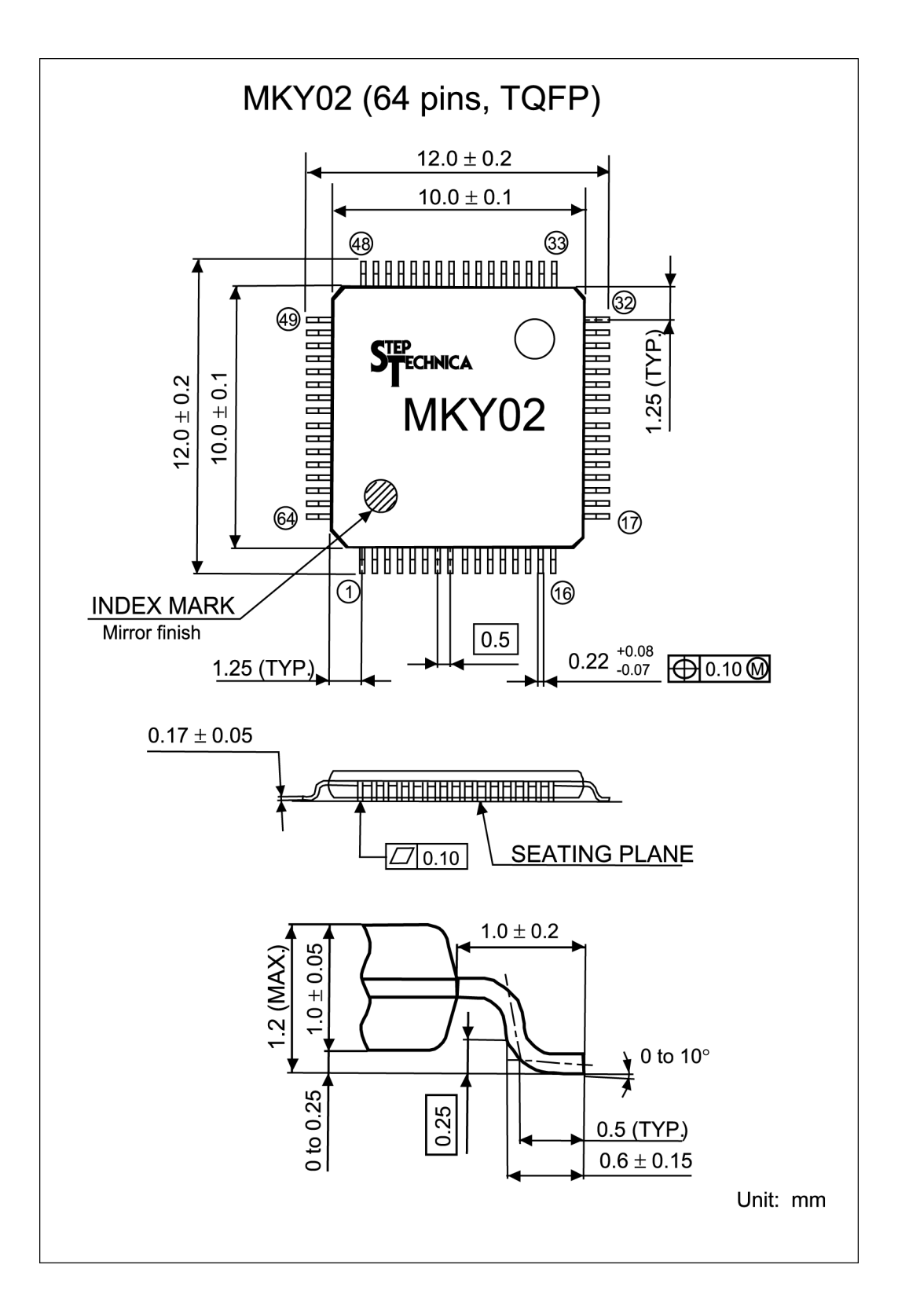

## **5.4 Recommended Soldering Conditions**

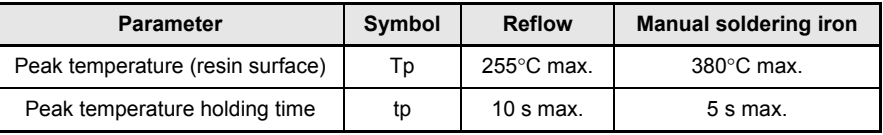

(1) Product storage conditions:  $TA = 40^{\circ}C$  max.,  $RH = 85\%$  for prevention of moisture **Caution** absorption

- (2) Manual soldering: Temperature of the tip of soldering iron 380°C, 5 s max. (Device lead temperature 260°C, 10 s max., package surface temperature 150°C)
- (3) Reflow: Twice max.
- (4) Flux: Non-chlorine flux (should be cleaned sufficiently)
- (5) Ultrasonic cleaning: Depending on frequencies and circuit board shapes, ultrasonic cleaning may cause resonance, affecting lead strength

## **5.5 Recommended Reflow Conditions**

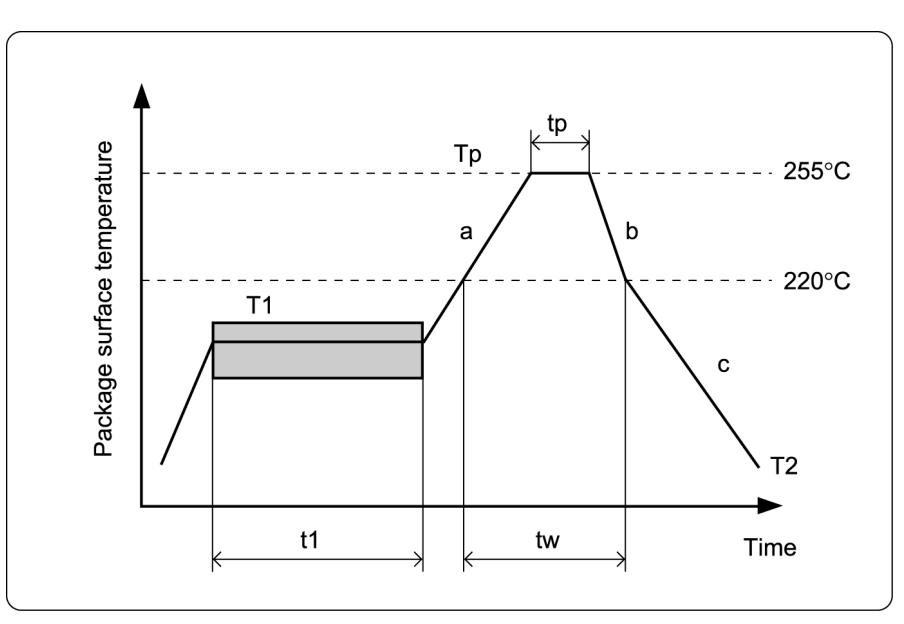

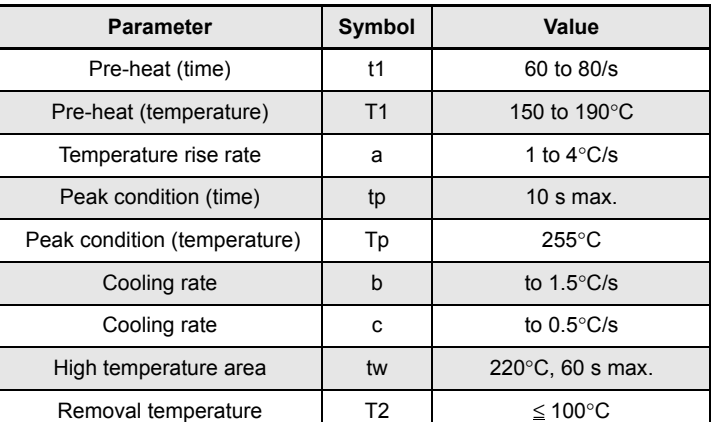

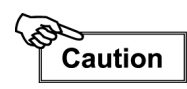

The recommended conditions apply to hot-air reflow or infrared reflow. Temperature indicates resin surface temperature of the package.

## **Revision History**

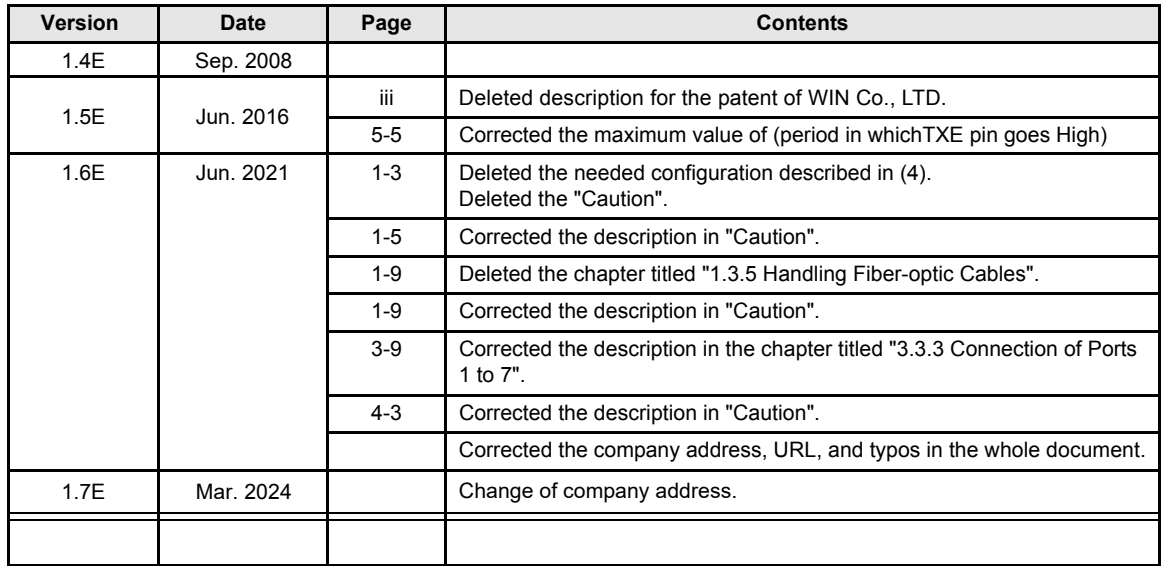

Developed and manufactured by StepTechnica Co., Ltd.

1-1-15, Tateno, Higashiyamato-shi, Tokyo 207-0021 TEL: +81-42-569-8577 https://www.steptechnica.com/en/ info@steptechnica.com

## HUB-IC MKY02 User's Manual (for CUnet)

Document No.: STD\_CUH02\_V1.7E Issued: March 2024